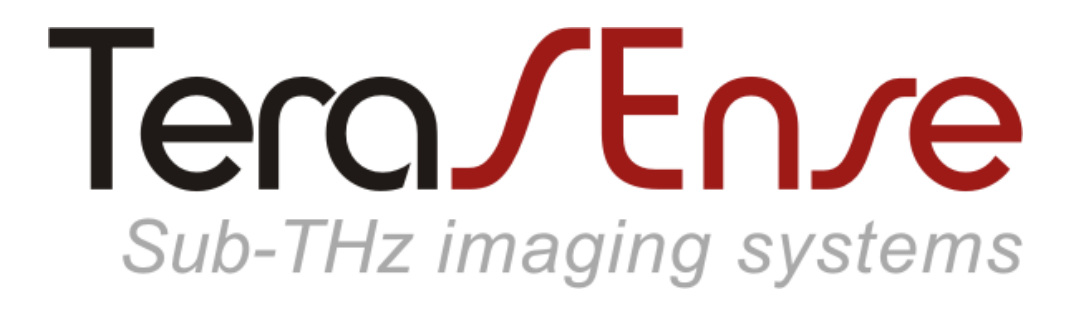

#### Model TeraFAST-256

#### USER MANUAL revision 1.6

# **Contents**

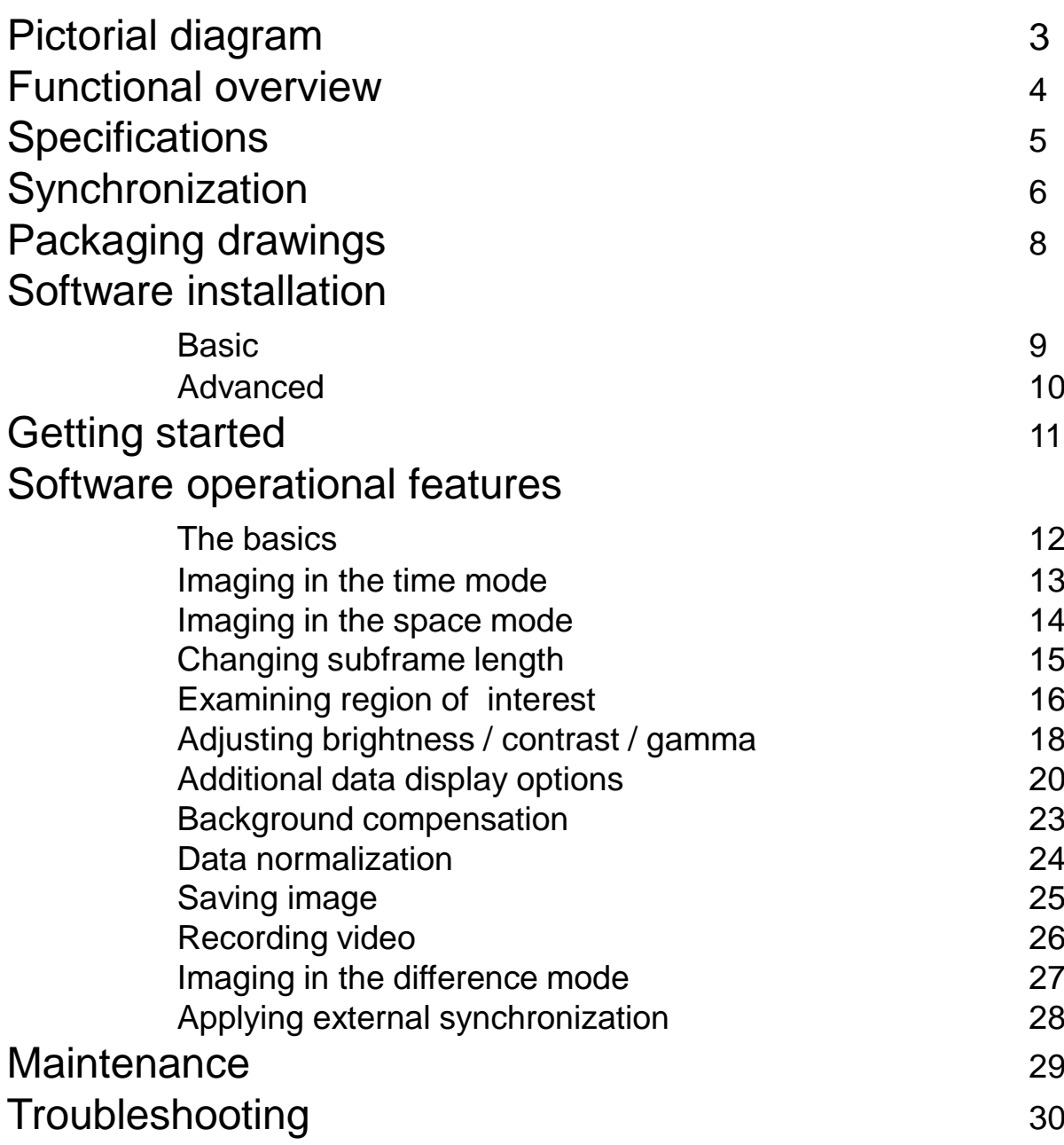

#### **NOTATION:**

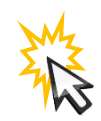

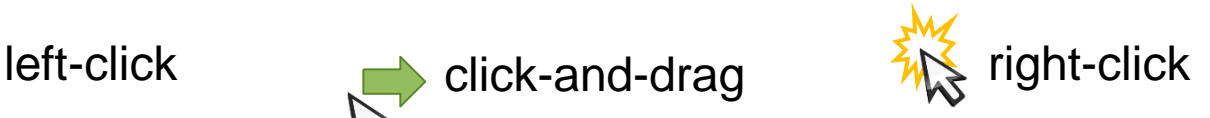

© 2019-2020, Terasense Group, Inc., 2033 Gateway Place, Suite 500, San Jose, CA 95110, USA. All rights reserved.

# Overview\*

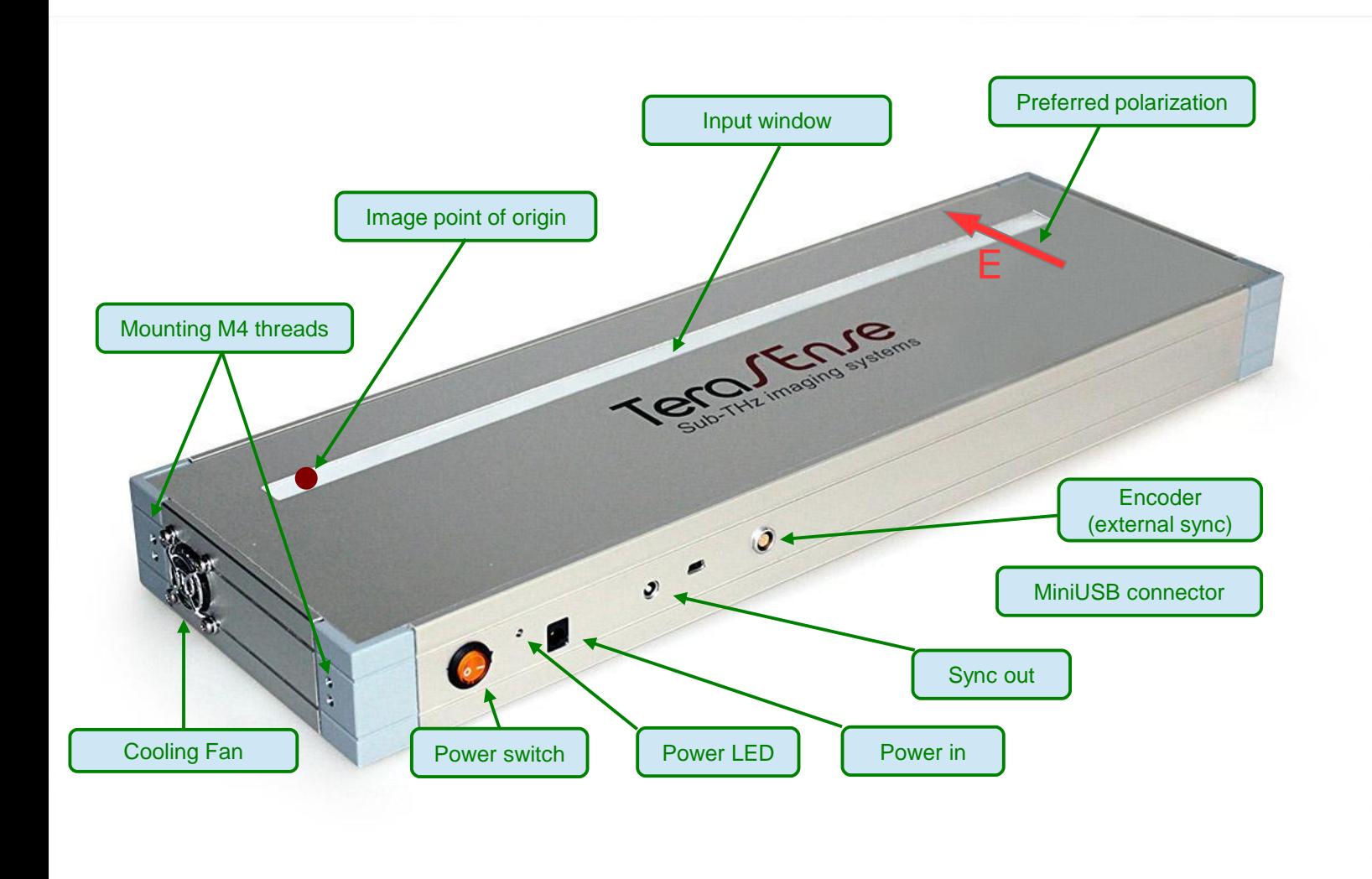

*\* actual appearance may differ from the one shown*

# Functional overview

TeraSense™ camera, model TeraFAST-256, is a compact sub-THz linear imaging sensor that operates at room temperature. It is designed to be used primarily with conveyor belts or other similar close-range screening arrangements. Owing to its high acquisition rate of up to 5000 lines per second, it can accommodate scanning speeds of up to 15 m/s.

The sensor is tuned to a single narrow band of 100±10GHz though its operating frequency range can be adjusted according to customer specification. As it is sensitive to polarization of the incident radiation, its optimal performance is achieved provided the electric field direction is transverse to the 1D sensor array, as indicated in the pictorial diagram above.

The device is controlled by a PC via USB interface to enable data acquisition and processing. Only the Windows operating system is supported for the moment. Lest camera capabilities are undermined by the PC performance, it is strongly recommended to use the PC with CPU score in the Windows Experience Index of at least 5.

The camera is powered by an external AC/DC adapter rated for +24V, 2A output.

# **Specifications**

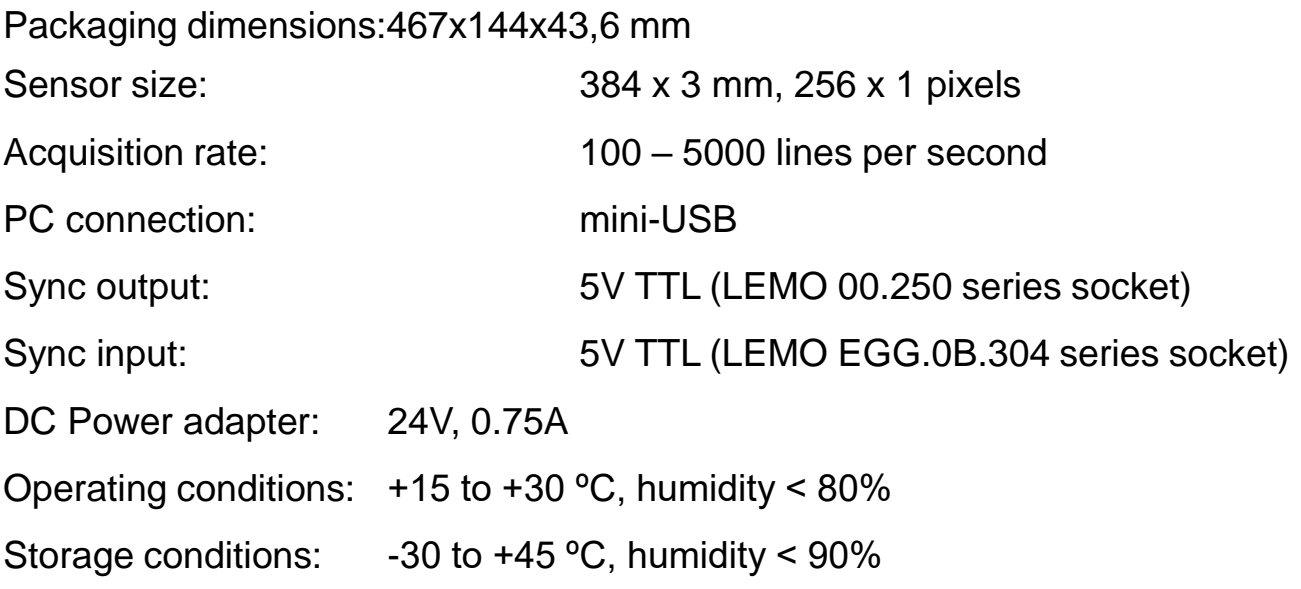

## Internal synchronization **Synchronization**

By default, the camera is synchronized internally with the line rate (lps) set by the camera software. In this mode, +5 V TTL signal is output at the SYNC OUT port. As illustrated below, it switches between the HIGH and the LOW (in any order) **each time the acquisition and the transfer of the line data is completed, which makes the SYNC OUT frequency (Hz) half the line rate (lps).** The **SYNC OUT** signal is intended mainly for source modulation, in which case the camera can be operated in the difference mode where the software computes and displays the absolute value of the difference between the consecutive frames (see page 27). As the SYNC OUT port is fitted with the LEMO 00.250 series connector, an extra LEMO to BNC sync cable is supplied with the camera.

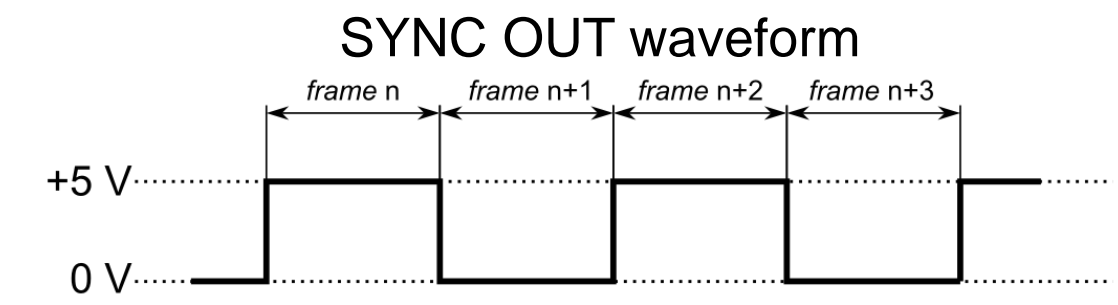

#### External synchronization

The camera can also be synchronized externally with the line rate set by an external +5 V TTL signal supplied to the SYNC IN pin of the encoder connector shown below. In this case, the camera can be triggered by either falling or rising edge depending on the option selected through the TeraFast® Viewer Software.

In response to the trigger, the camera takes the measurement and starts the data transfer. However, when triggered externally, there is a delay,  $\Delta t = 3.5$  µs, between the synchronization edge and the actual data acquisition. If the time period of external sync exceeds 32768 μs (i.e. its frequency decreases below 30 Hz), the frames are terminated by timeout and filtered out from the data stream.

External synchronization can be applied through an independent rotary encoder to automatically adjust to the variations in conveyor belt speed or it can be used to integrate the camera with additional equipment in the line.

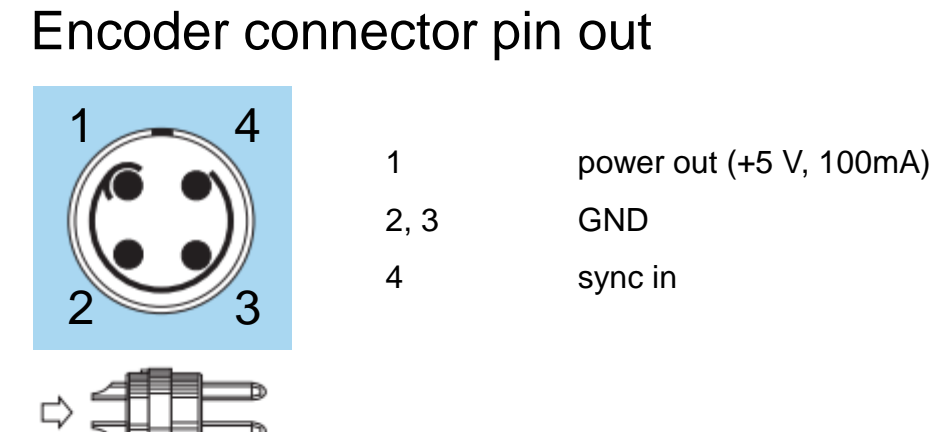

# **Synchronization** (advanced)

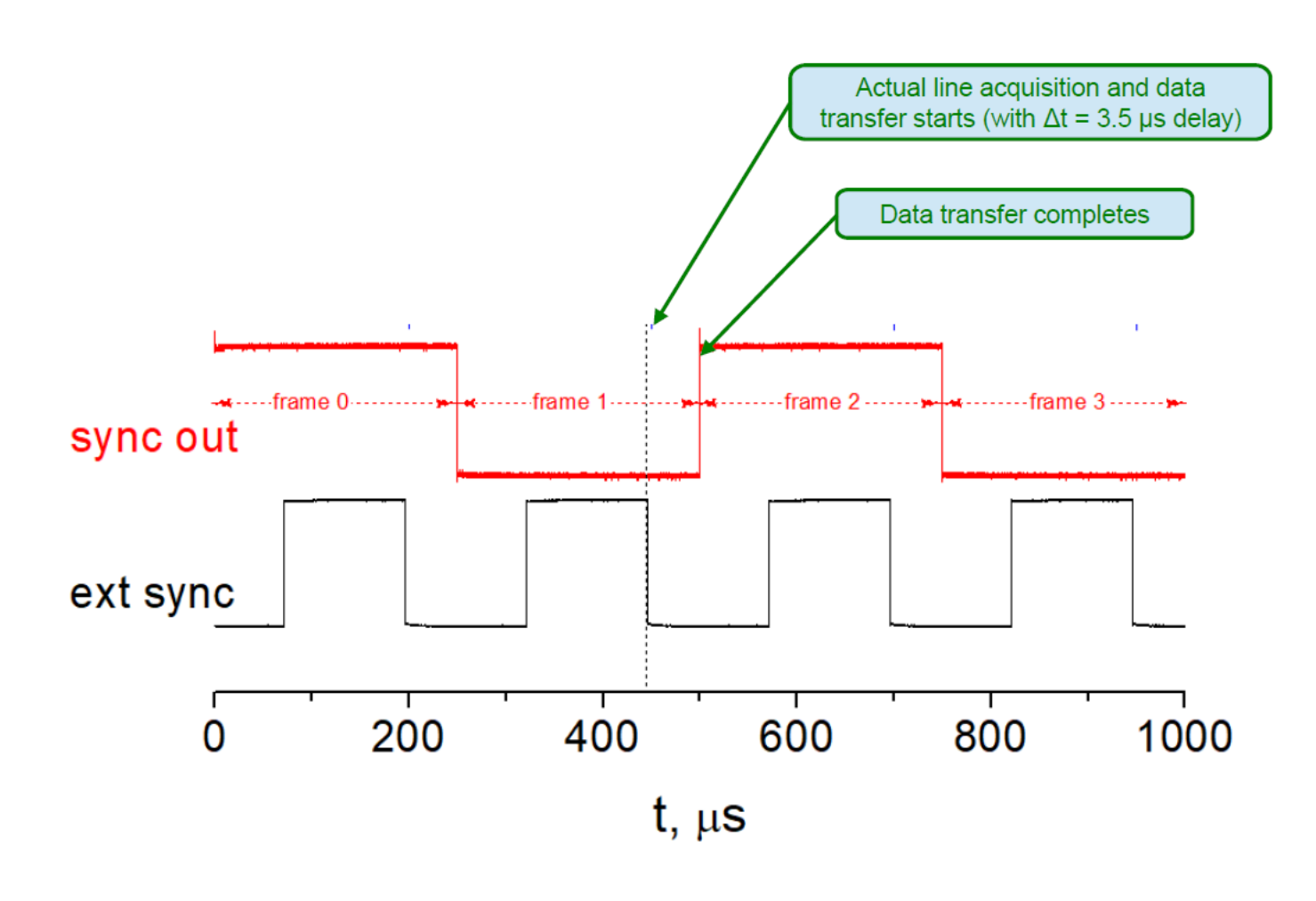

When camera operates in the external sync mode, the SYNC OUT signal is still generated. Hence, the external sync signal triggers the measurement while the internal sync waveform marks the end of the data acquisition and transfer. In this case, as illustrated above, the SYNC OUT is a TTL signal with half the frequency of the EXTERNAL SYNC signal. In addition, the former is shifted with respect to the latter by the time interval corresponding to the full duration of the line data acquisition and transfer.

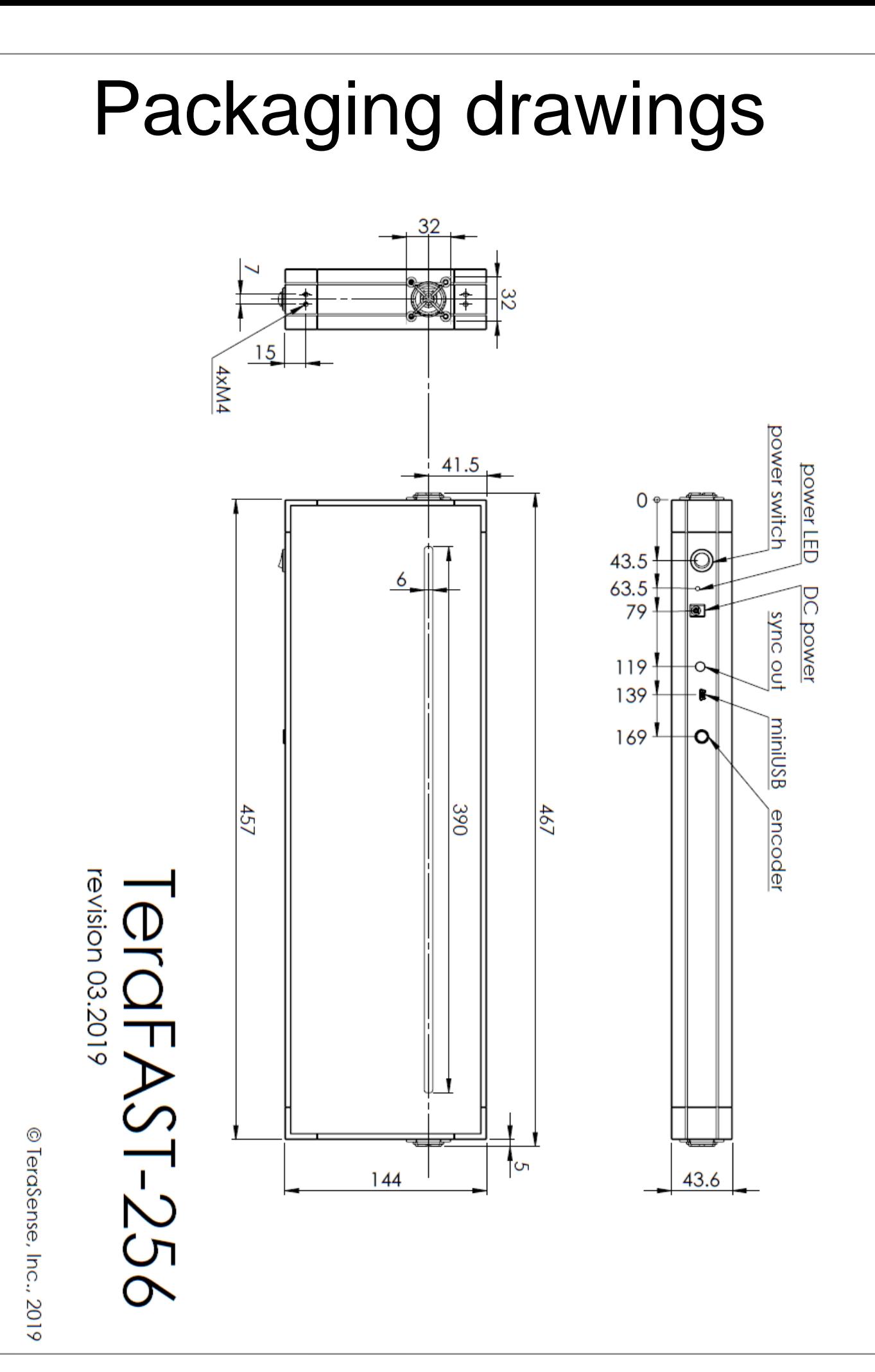

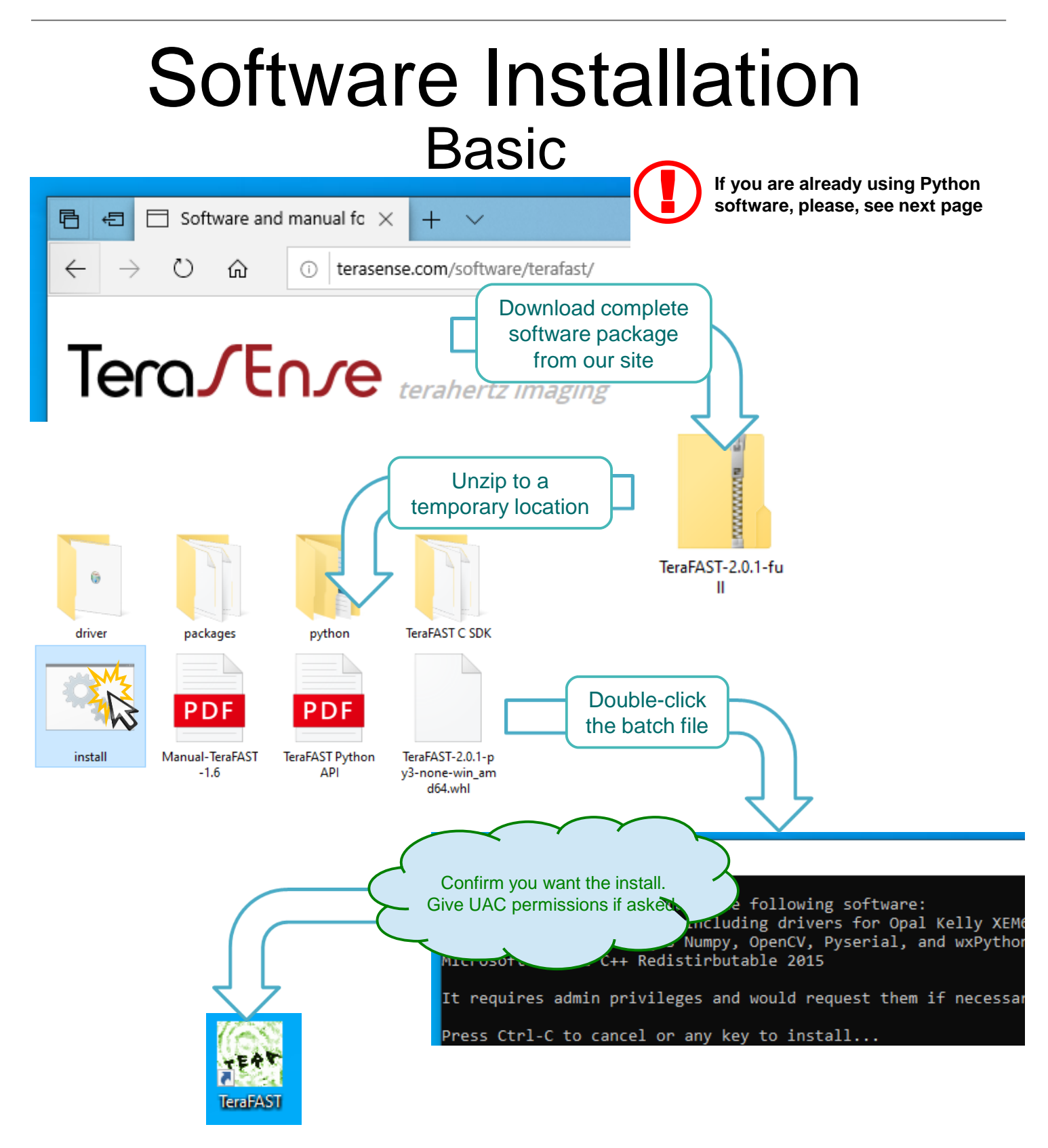

#### Congratulations, you are done!

**TeraFAST (TeraSense Viewer) icon is created on your desktop. You may also start it as "TeraFAST.pyw" from the command line.**

### Advanced Software Installation

TeraFAST software by Terasense, Inc. (starting from version 2.0.1) works with Python 3.x, either 32 or 64 bit. It is packaged as a wheel and depends on the following packages:

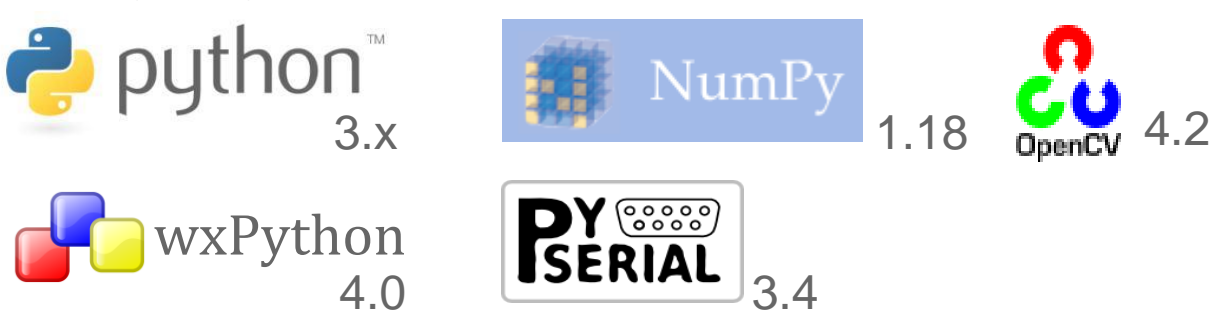

If you have Python 3.x already installed you may download just a corresponding wheel package from our site (or use the one supplied on a thumb-drive) and install it from a command line as (substitute correct version of the wheel file):

#### >pip3 install TeraFAST-2.0.1-py3-none-win\_amd64.whl

Missing dependency packages, if any, would be downloaded and installed by PIP automatically (you may also find them either on the thumb-drive or in the full package). Depending on your Python installation, you may need run the command line as administrator in order for PIP have enough rights to modify it.

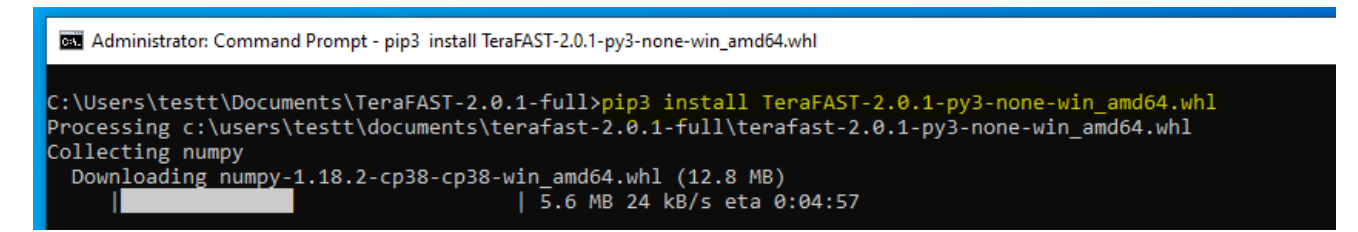

When software installation finishes, connect your device to PC using USB-miniUSB cable and wait for Windows installing driver for the device controller (Opal Kelly XEM6001).

After the installation you may run the program as " $TerrAST.pyw$ " from a command line, however you won't get a shortcut on the desktop. Create it either by using "create shortcut.bat" or manually – the script is located at  $\Python3x\Scripts \$ TeraFAST.pyw and the icon is located at \Python3x\Lib\sitepackages\teraFAST\gui\tera.ico

> **TeraFAST software may or may not work with earlier versions of the prerequisite packages. Consult our support for more information.**

# Getting started

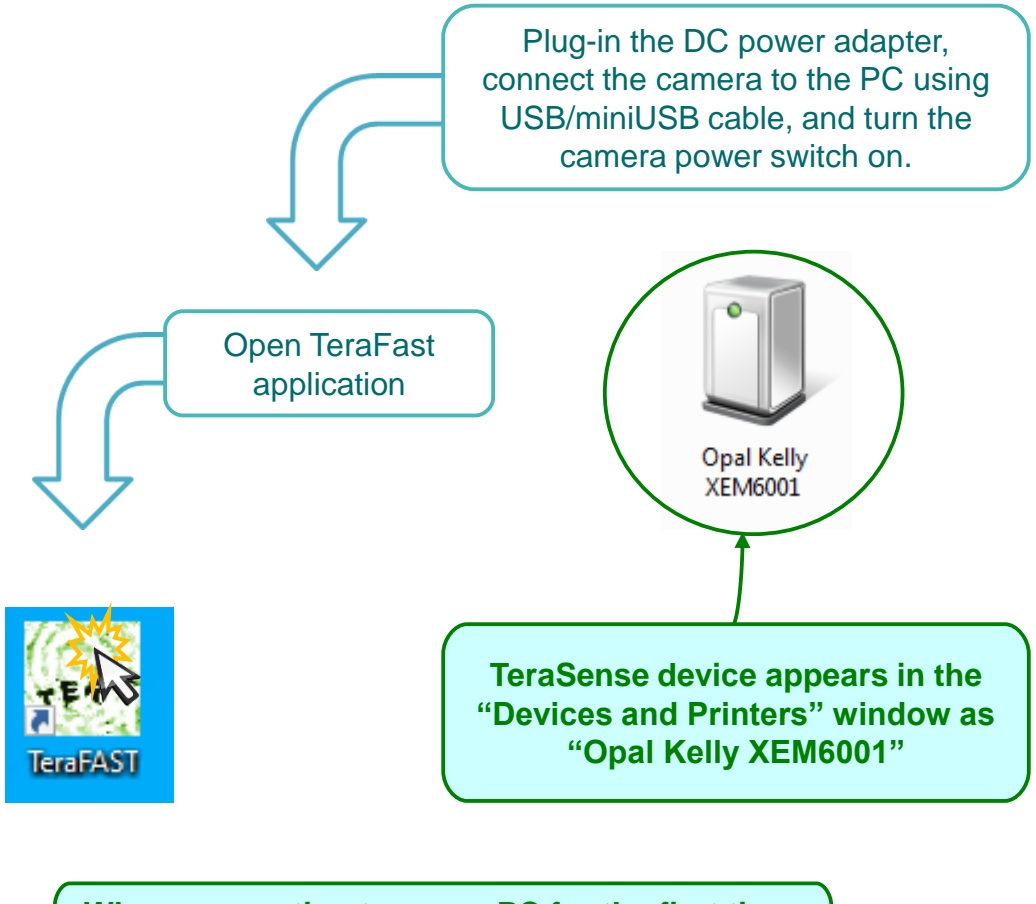

**When connecting to a new PC for the first time, Windows should be allowed time first to instal the device drivers.** 

**TeraFAST camera is sensitive to temperature fluctuations. Therefore, in case of a drastic change in ambient temperature, it is strongly recommended to allow it time to stabilize and then to make a new recording of the background data, as explained on page 13.** 

## Software operation The basics

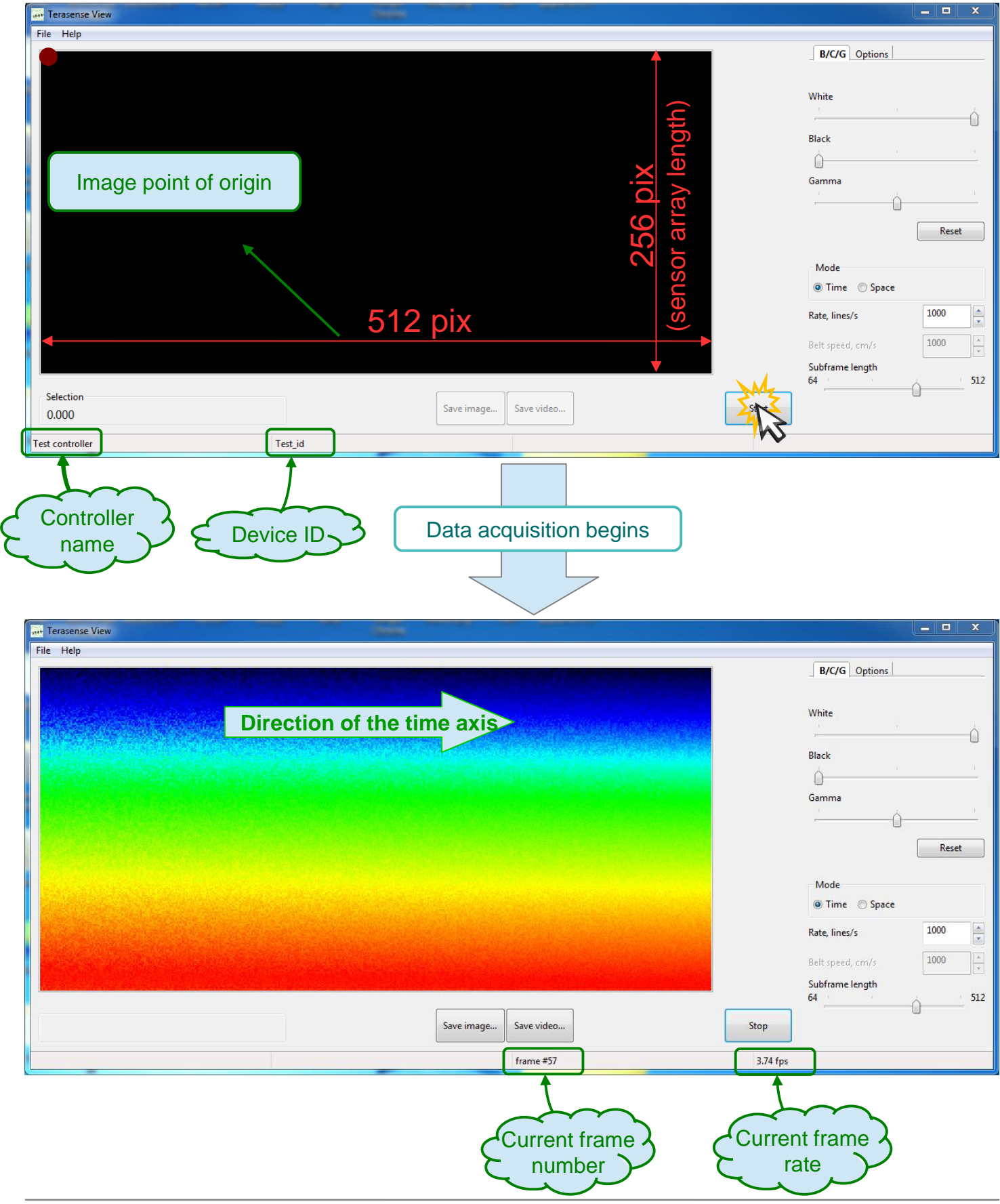

## Software operation Imaging in the time mode

**In the time mode, the horizontal axis of the displayed image corresponds to the temporal scan. In this case, the temporal resolution is inversely proportional to the selected acquisition rate. Thus, for example, the rate of 1000 lines/second results in resolution of 1ms/pixel. The rate can be varied from 100 to 5000 lines/second.**

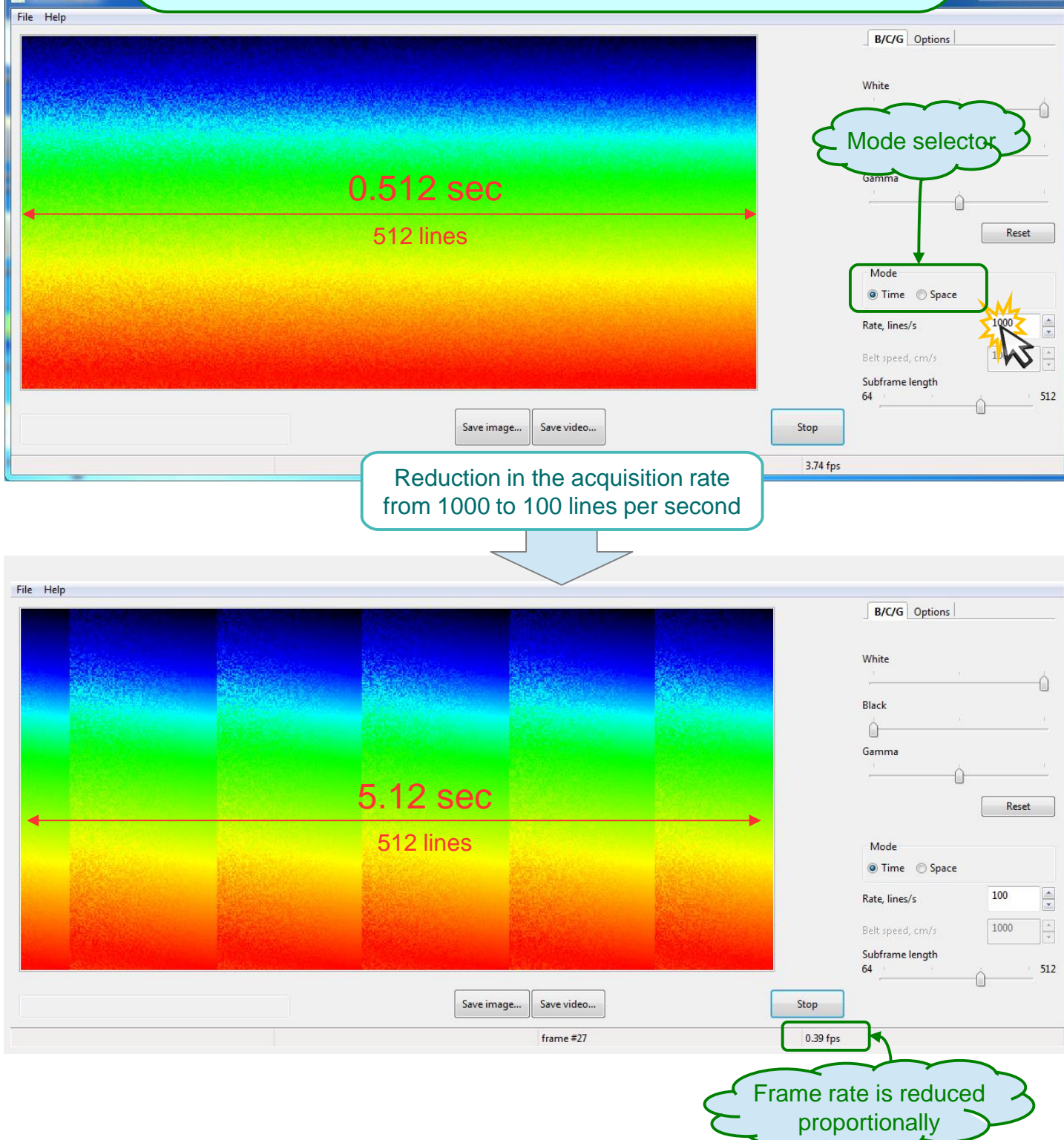

## Software operation Imaging in the space mode

**In the space mode, the horizontal axis of the displayed image corresponds to the spatial scan, where the scanning span is calculated based on the speed of the conveyer belt. In this case, the spatial resolution of the image in the horizontal direction remains fixed at 3mm/pixel. The speed parameter can be varied from 10 to 1500 cm/s.** 

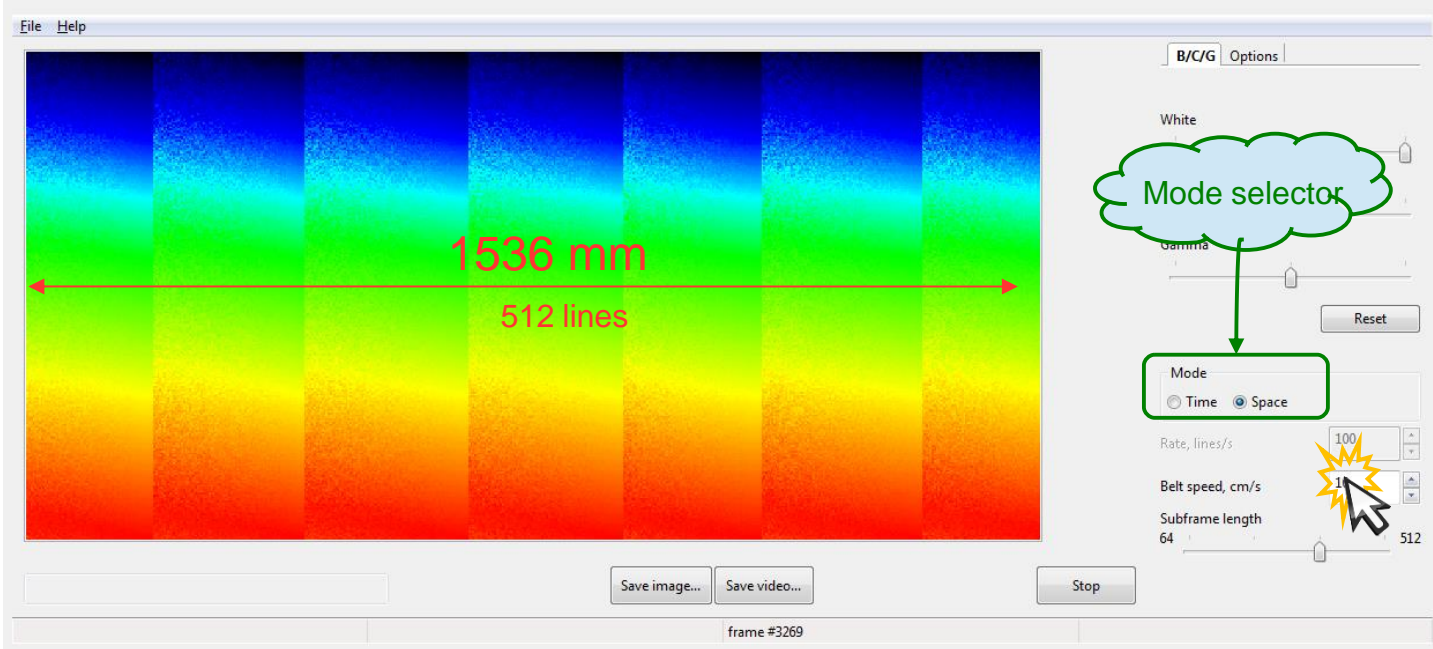

**When the scanner is operated in this mode, the actual acquisition rate is set either to 3000 lines/s for speeds below 900 cm/s or to 5000 lines/s for speeds between 900 and 1500 cm/s. Then, the data is linearly rescaled to properly form the image.**

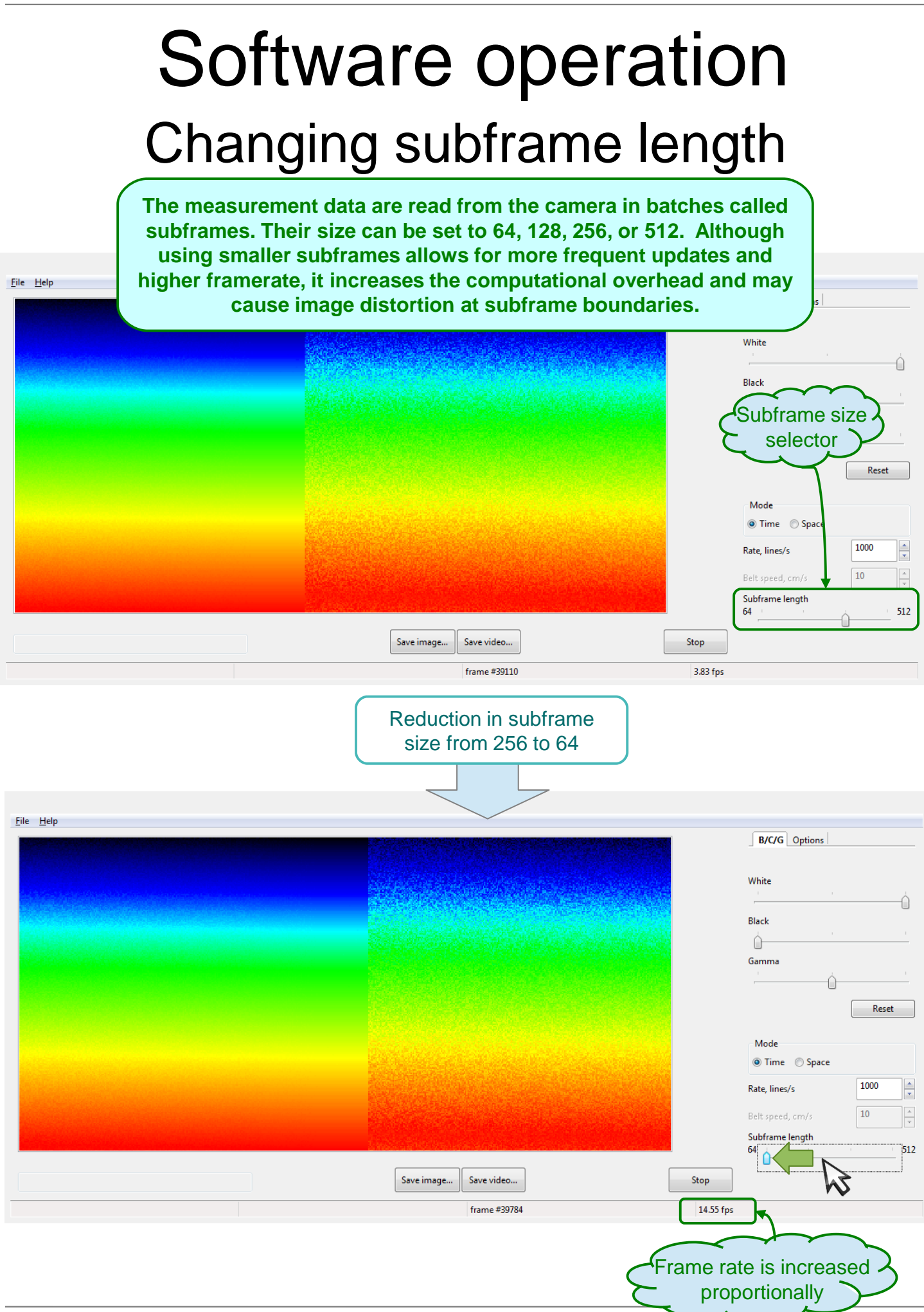

## Software operation Examining region of interest

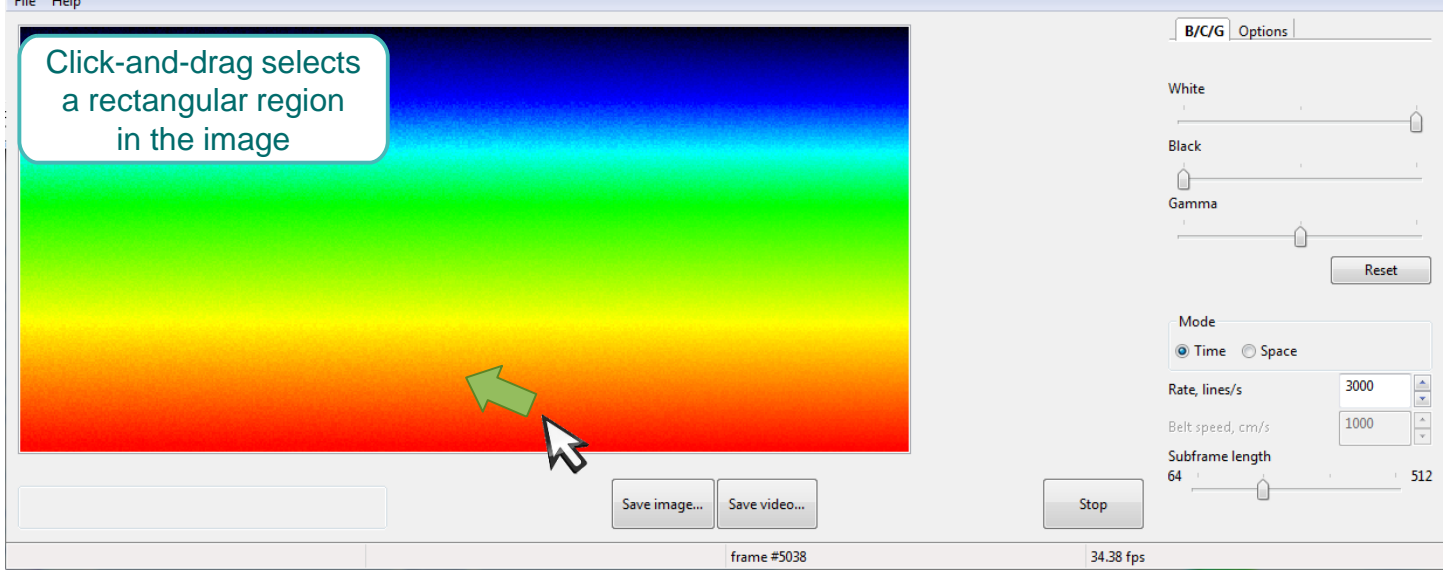

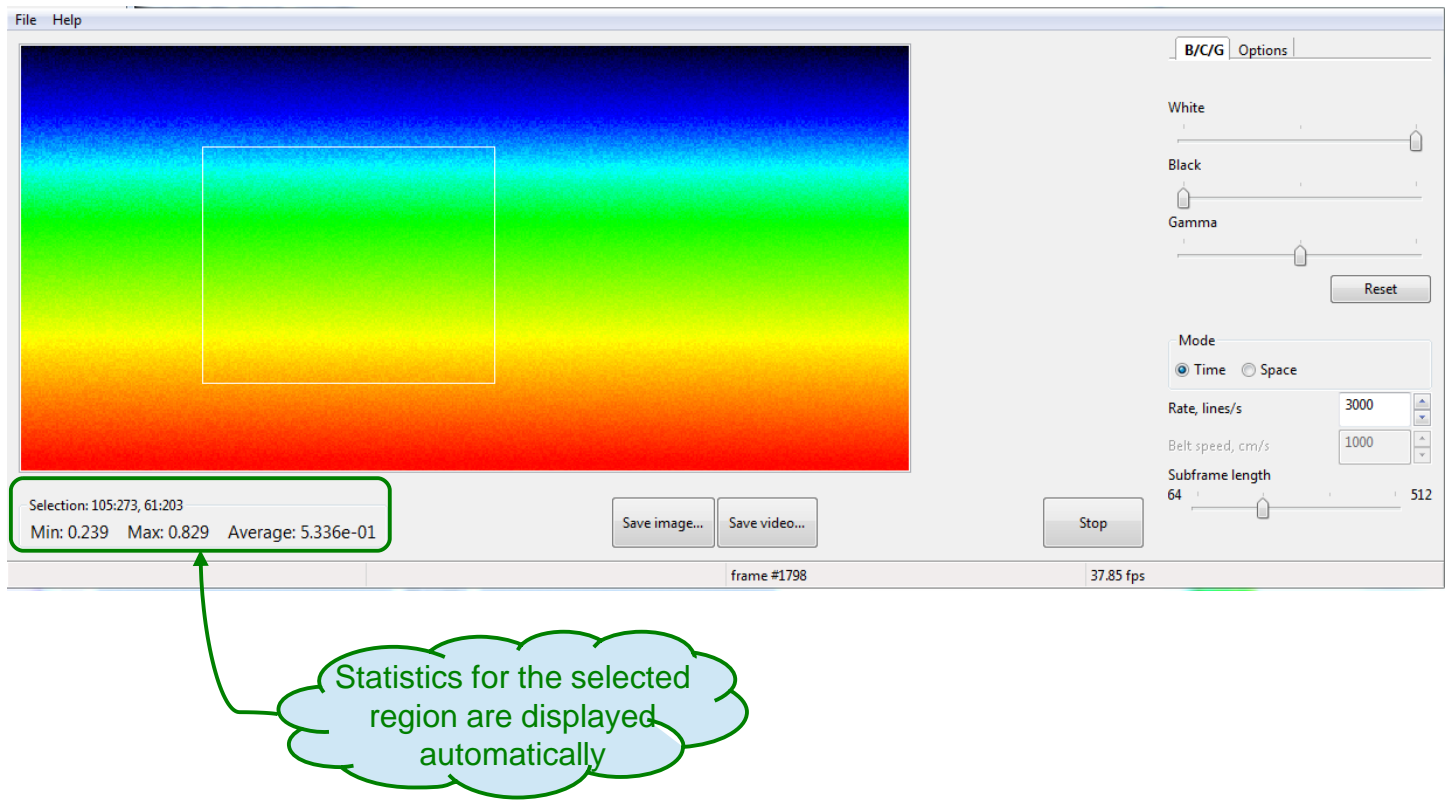

## Software operation Examining region of interest

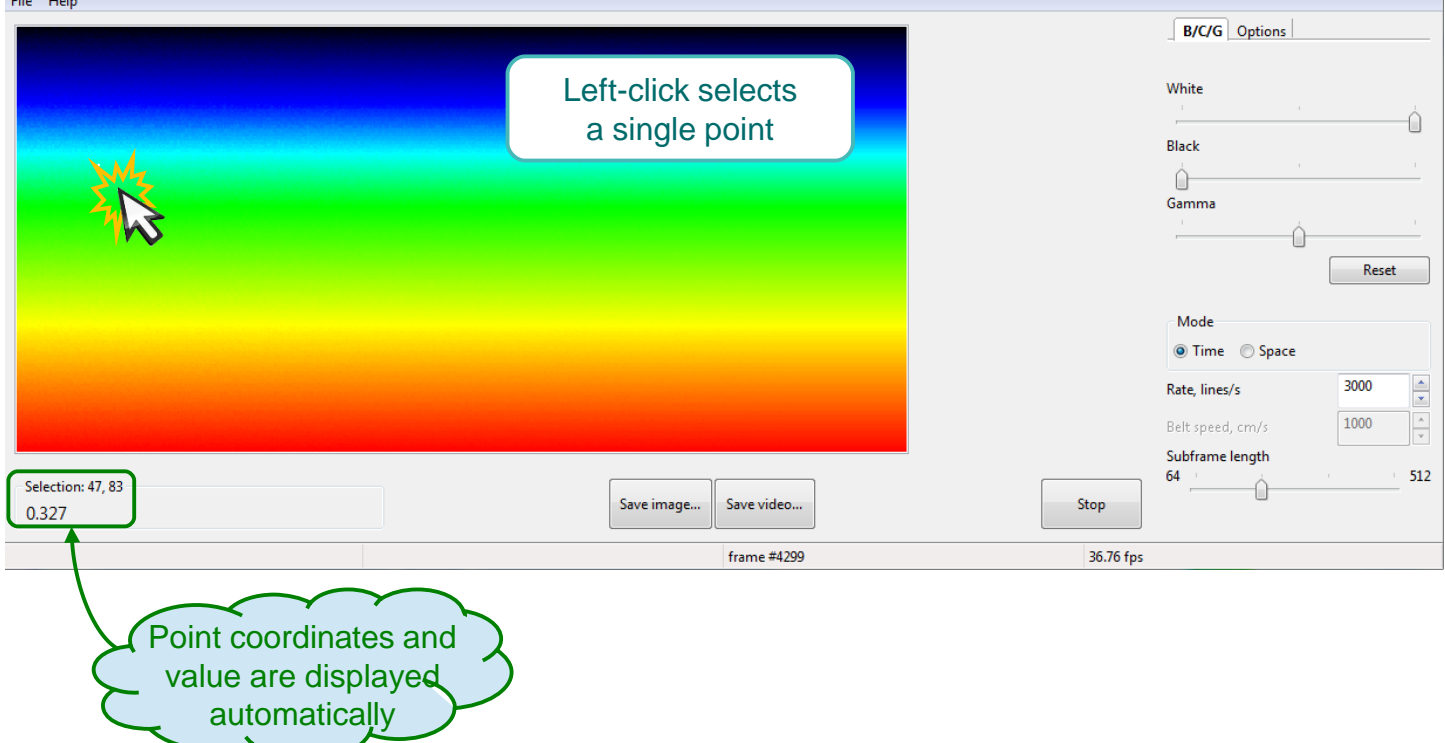

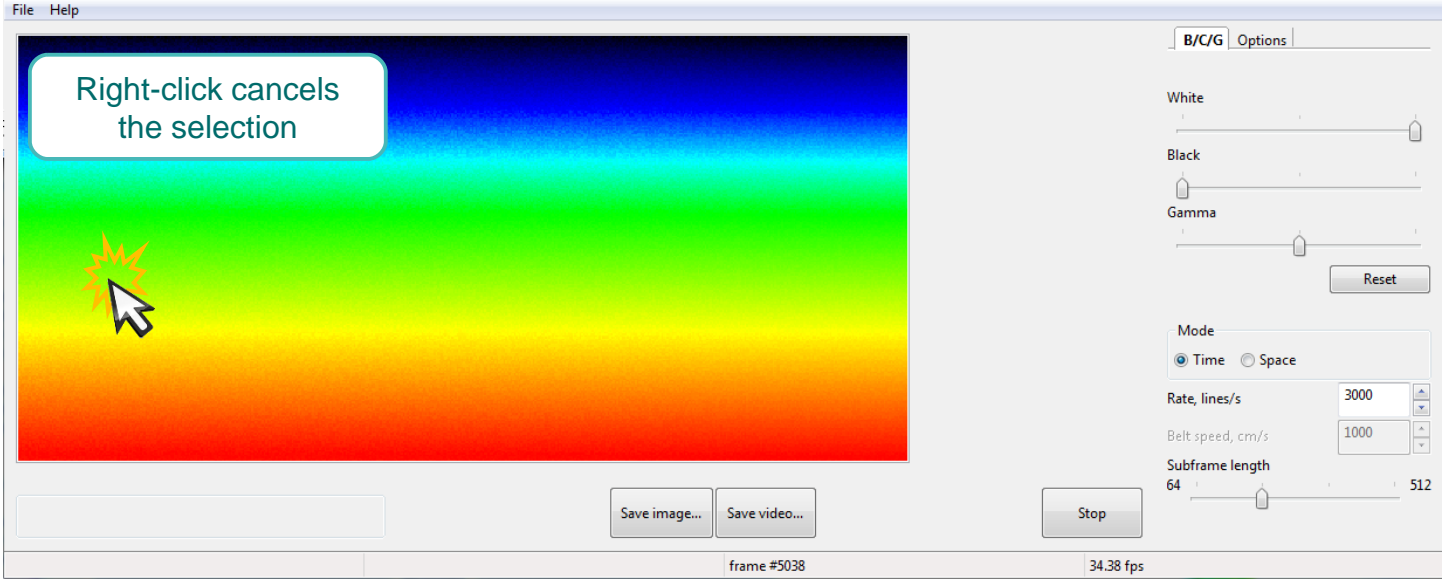

# Software operation Adjusting brightnes / contrast / gamma

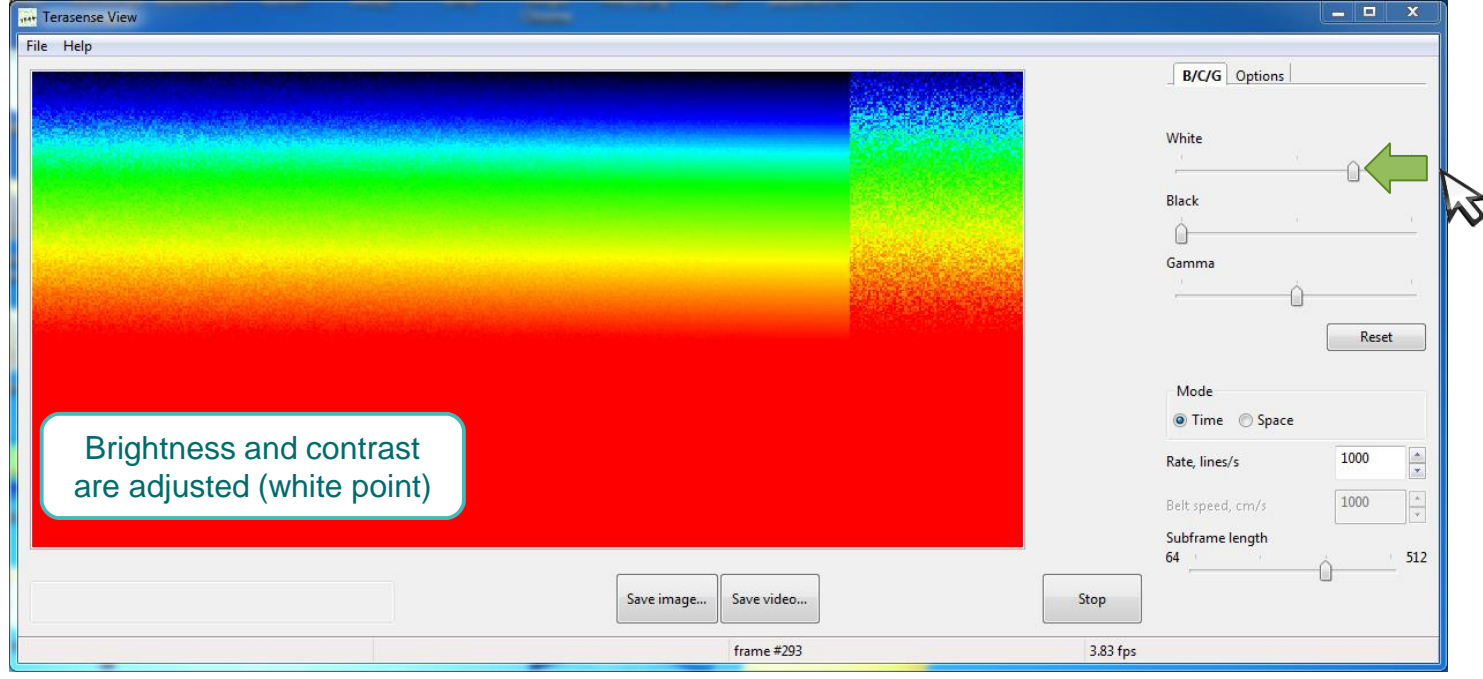

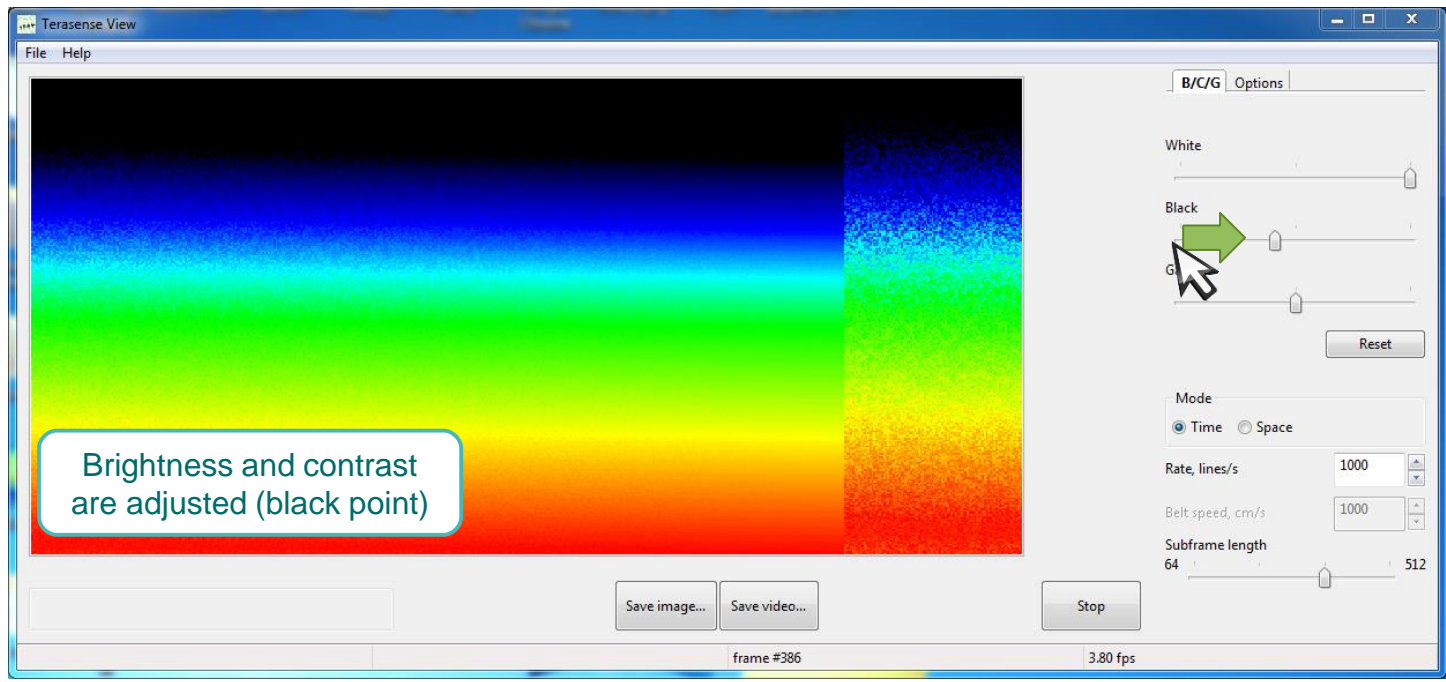

## Software operation Adjusting brightnes / contrast / gamma

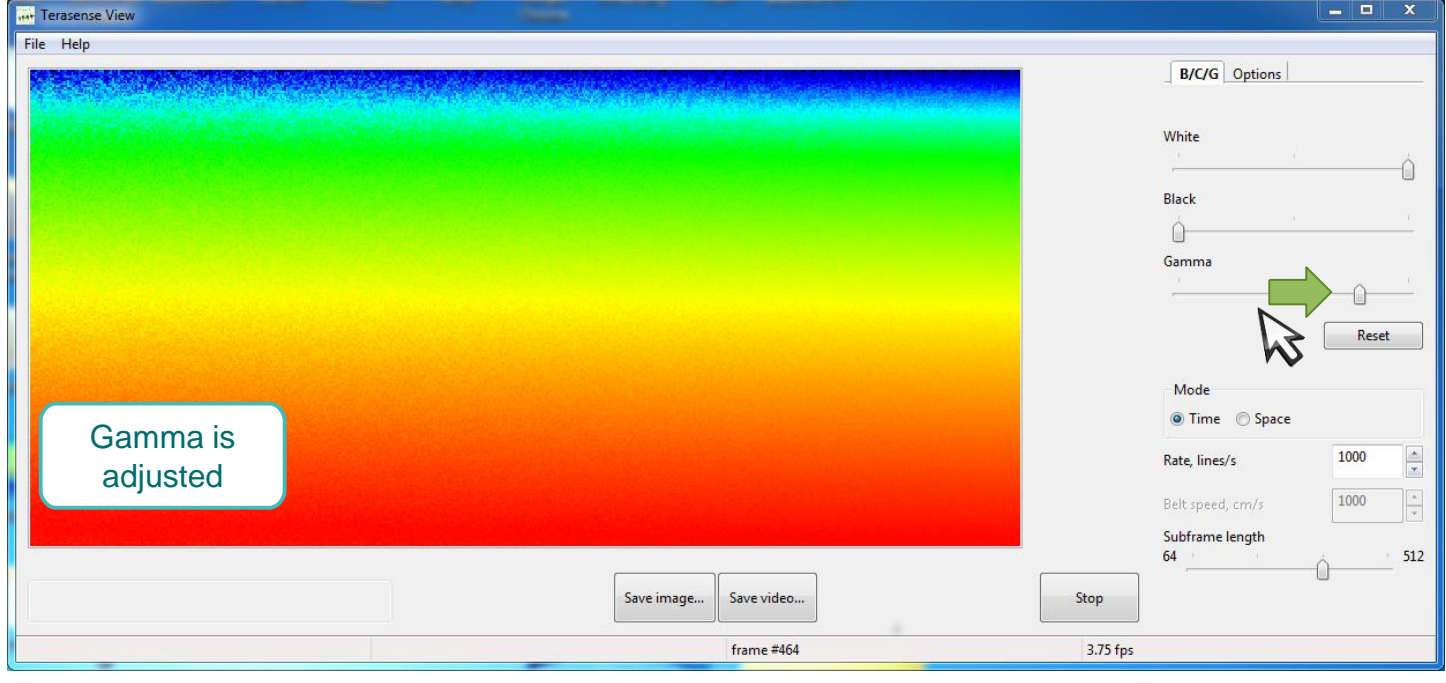

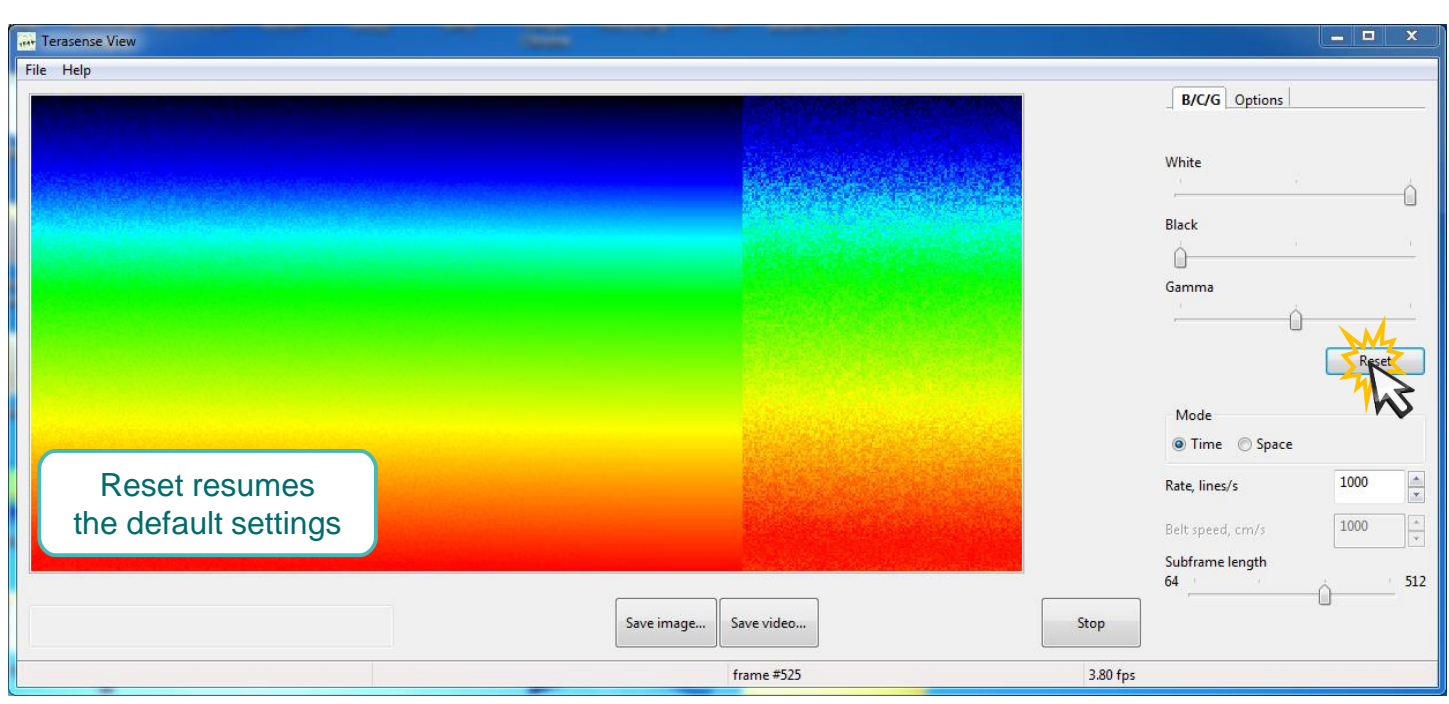

#### **Adjustments in white point, black point and gamma are applied as part of digital image postprocessing.**

# Additional data display options Software operation

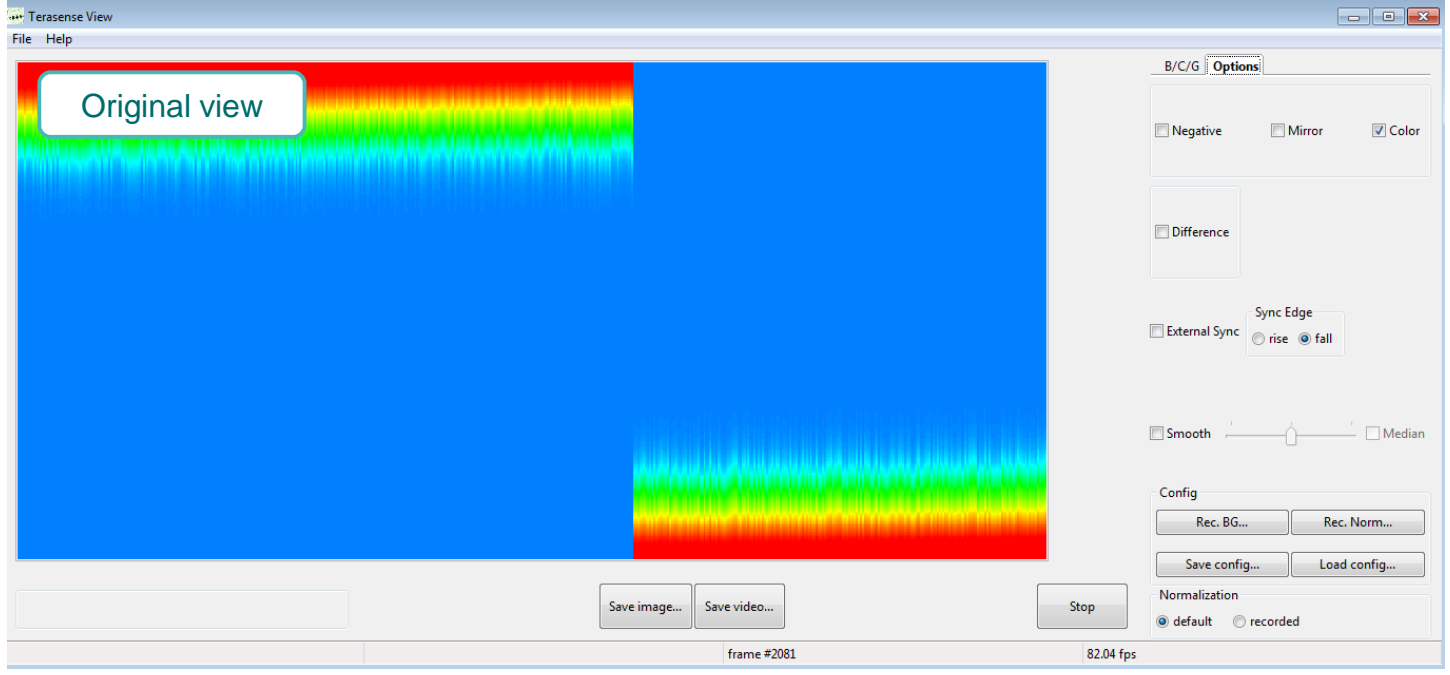

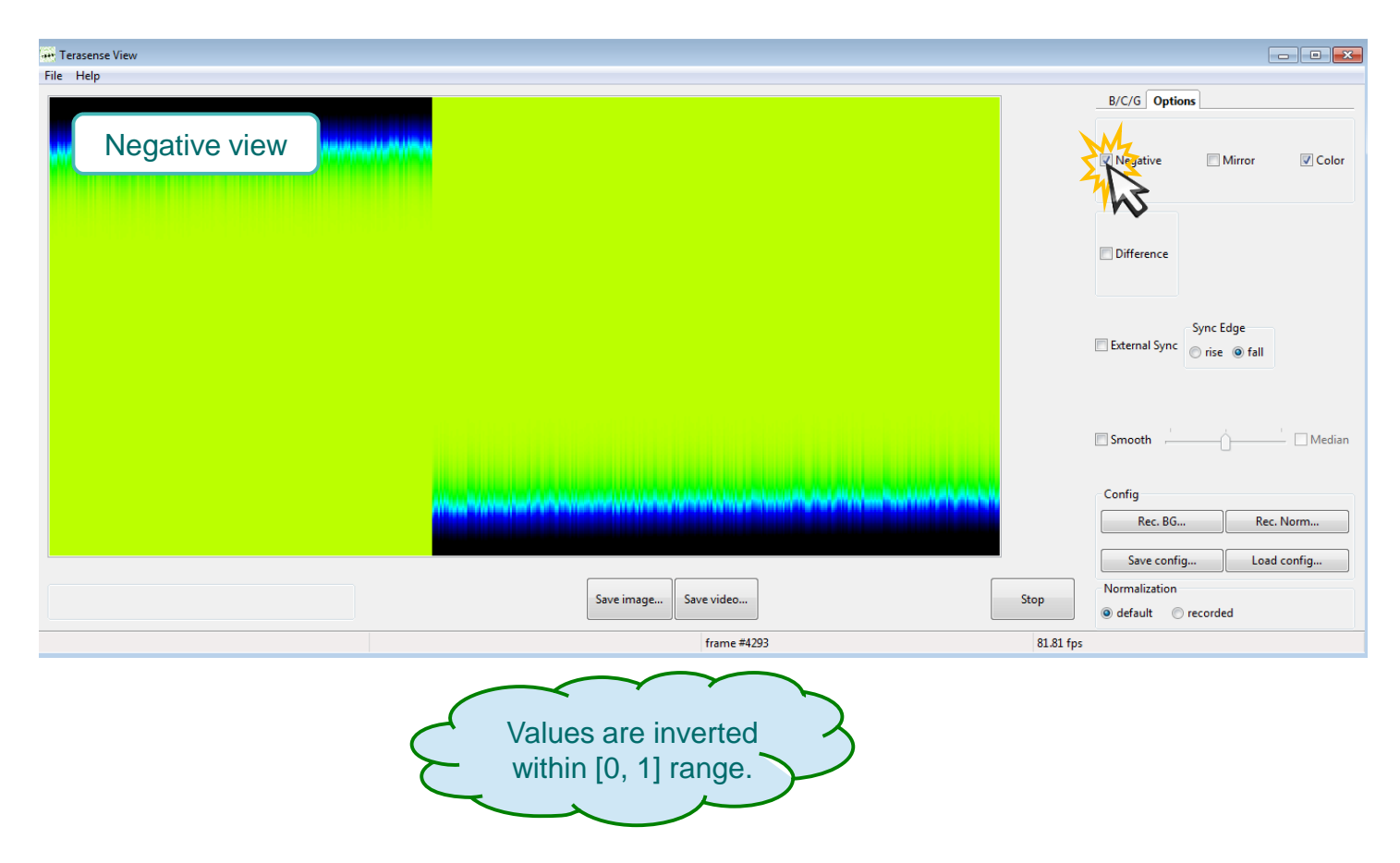

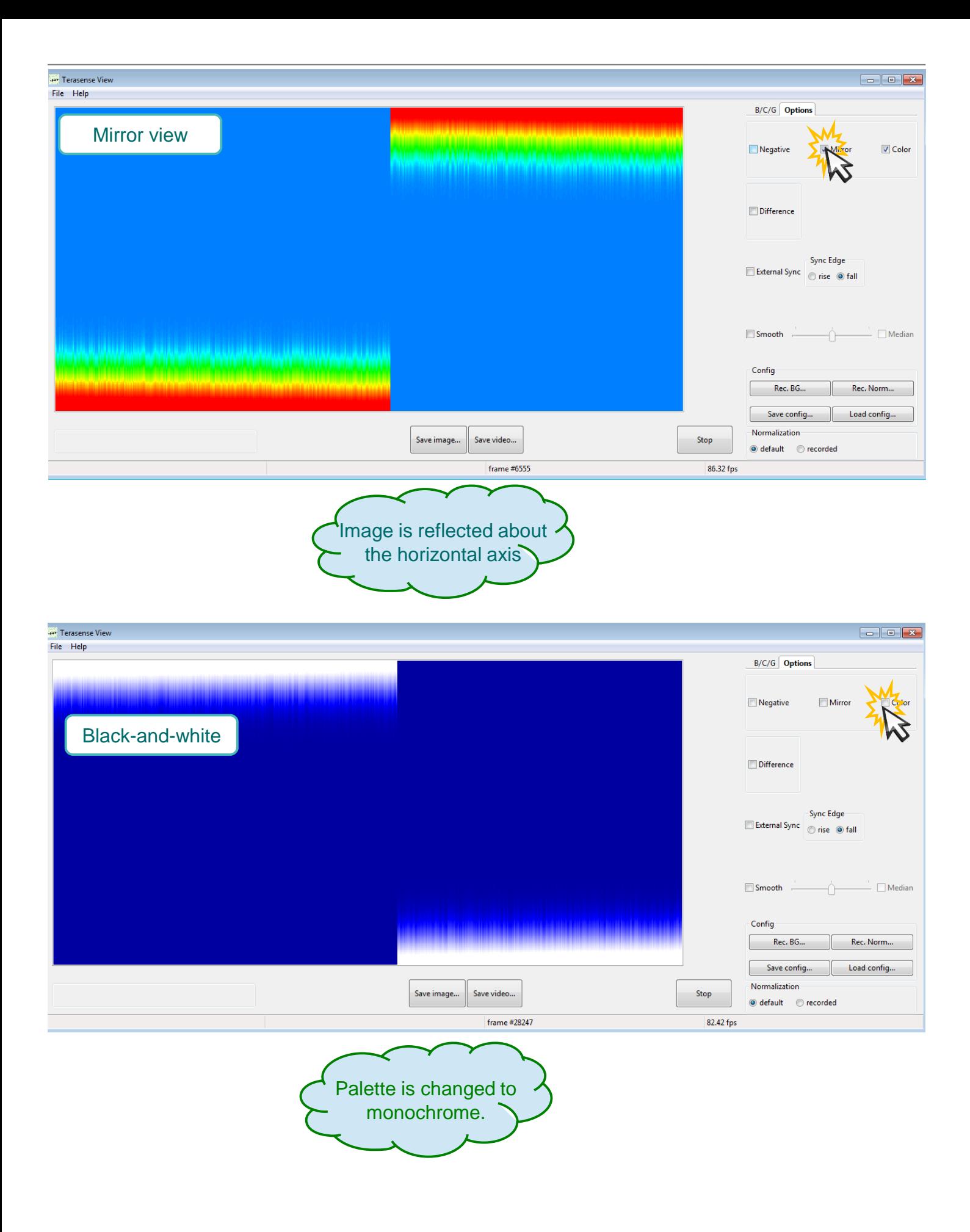

21

# Additional data display options Software operation

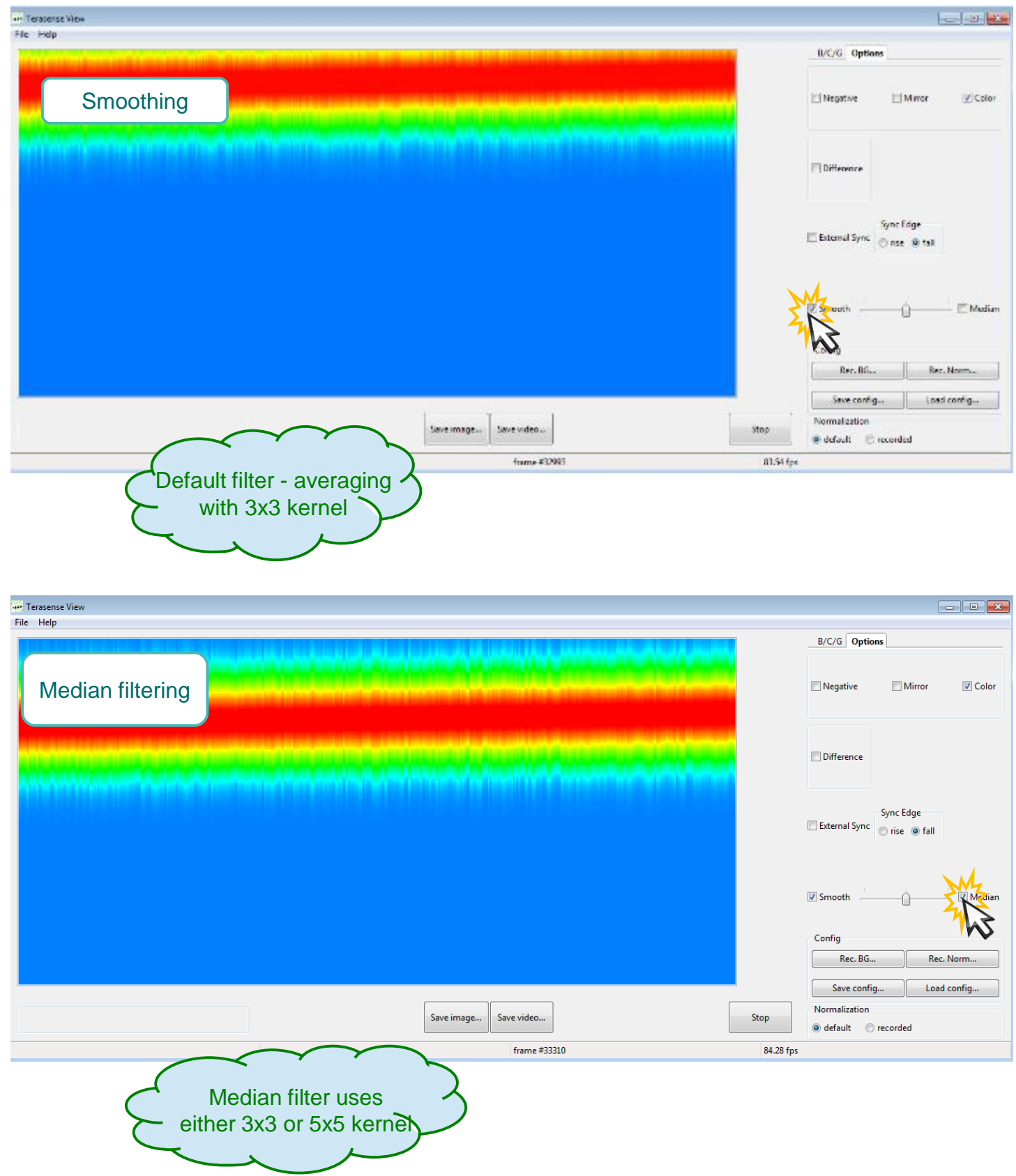

### Background compensation Software operation

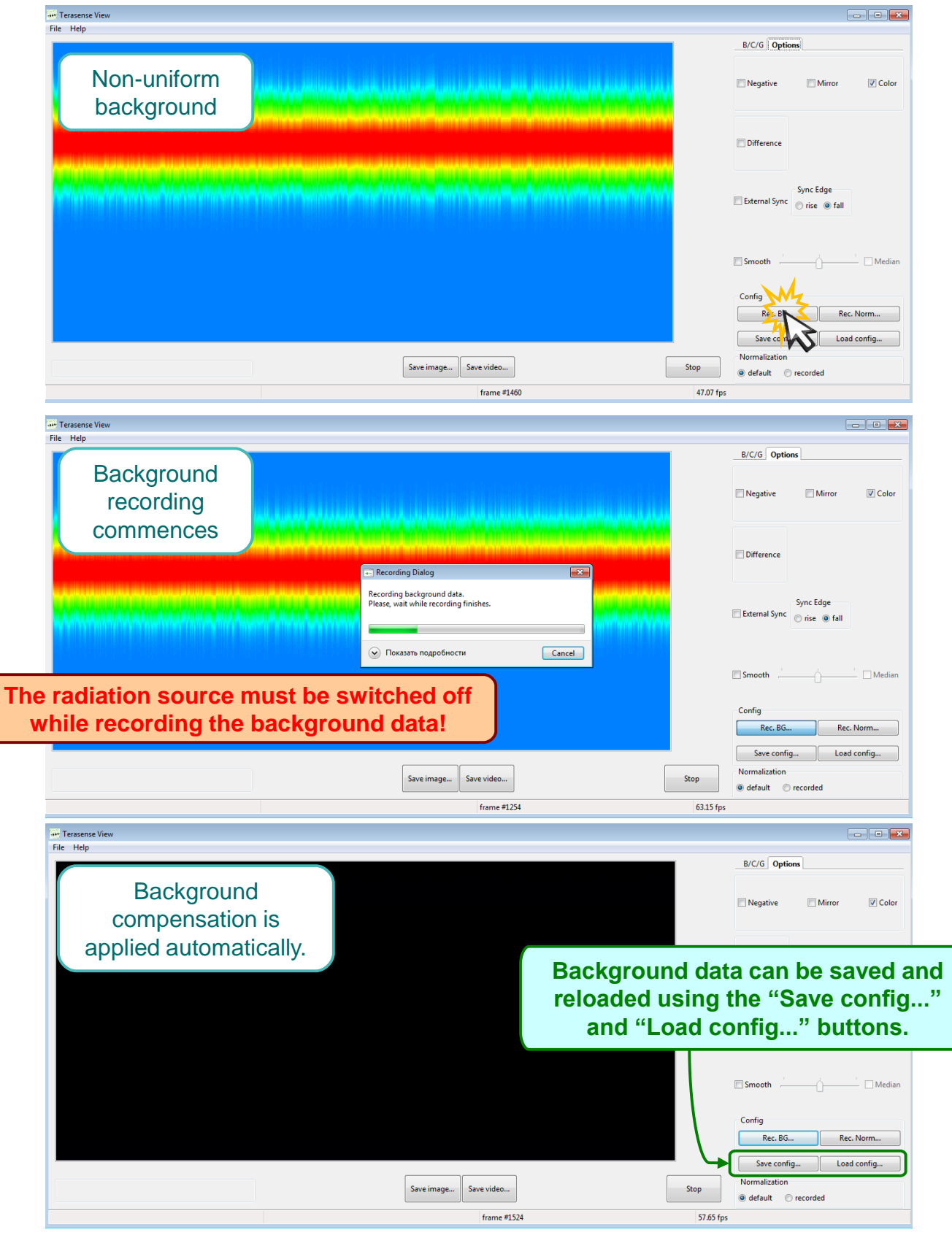

### Data normalization Software operation

#### (compensation for non-uniform beam profile)

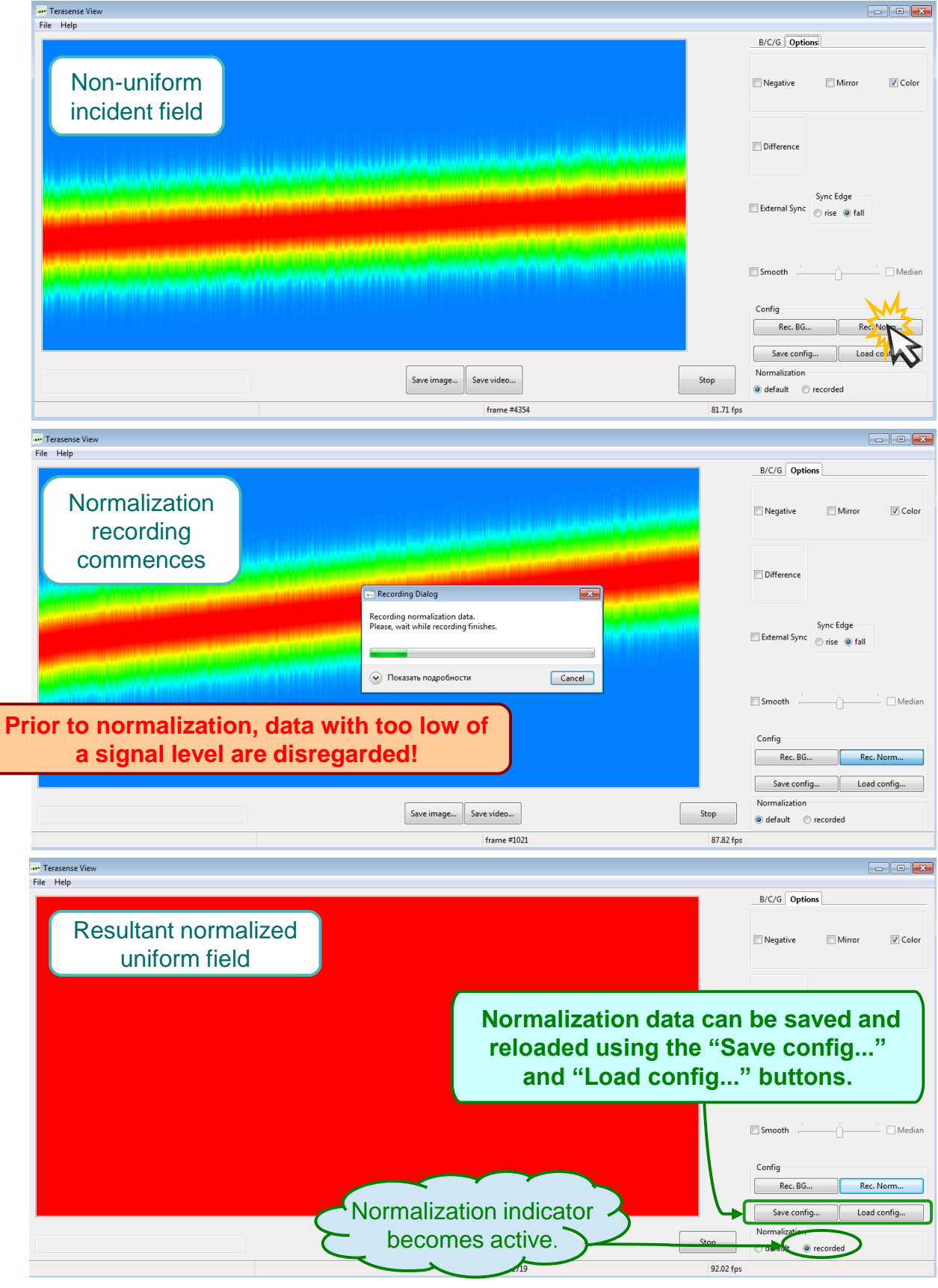

 $\left( \right.$ 

## Saving image Software operation

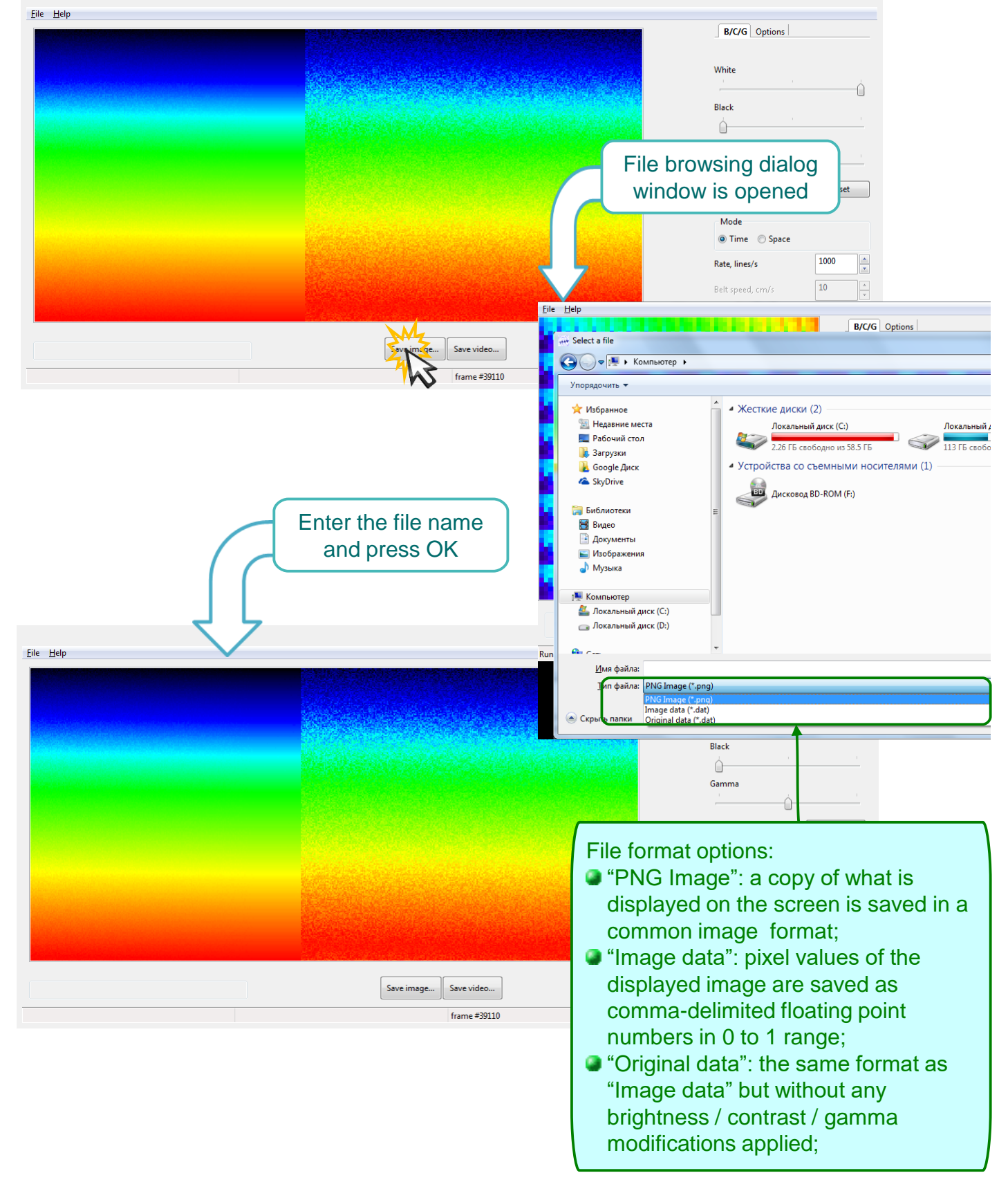

## Recording video Software operation

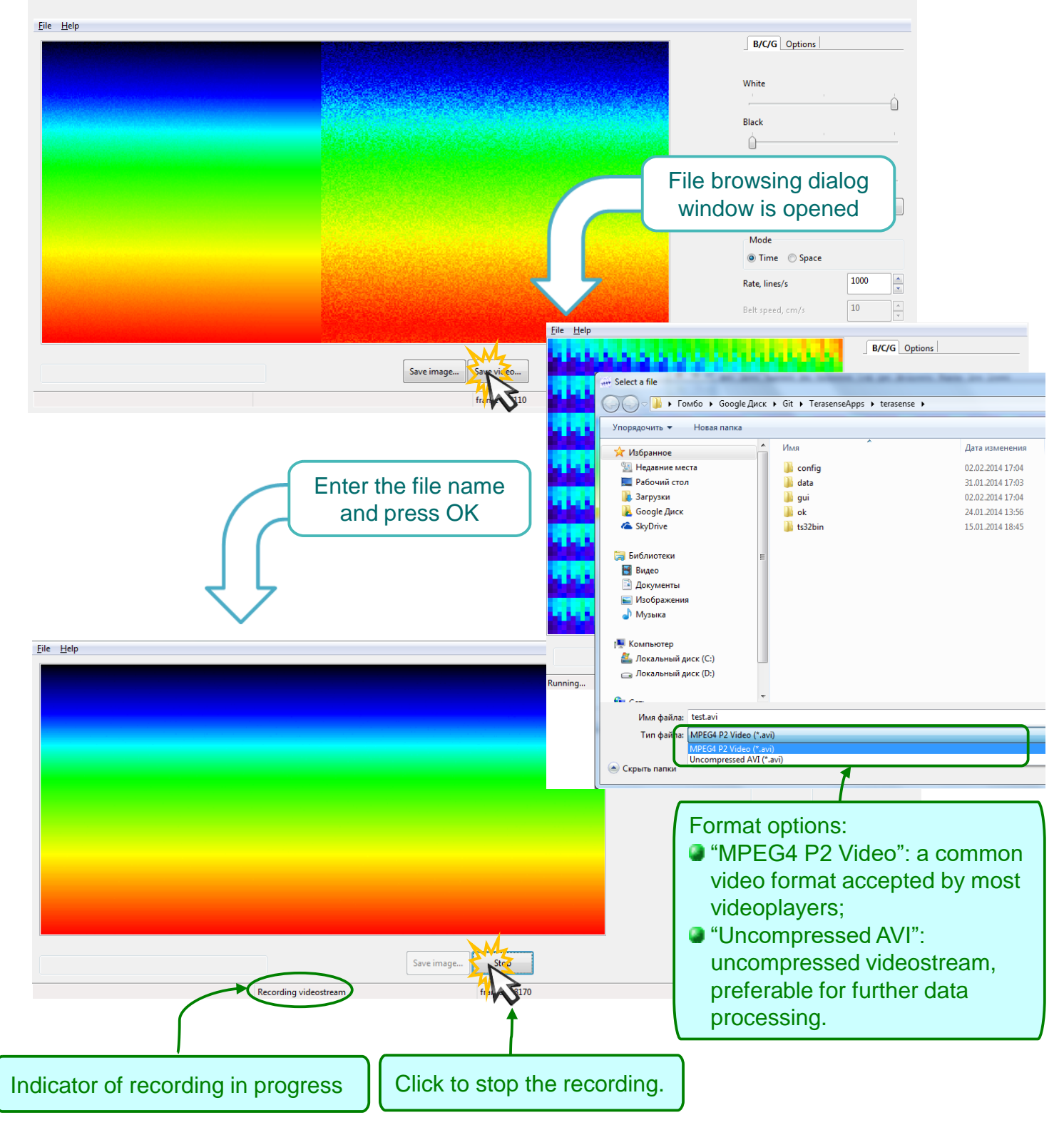

**The video is recorded at the actual frame rate, as long as it exceeds 1 fps. Otherwise, the frame rate is set to 1 fps.**

### Imaging in the difference mode Software operation

- **In this mode the software displays the absolute value of the difference between the two consecutive frames. In order to use this mode, the radiation source has to be modulated by the sync out signal supplied by the camera. The sync out signal is a standard +5V TTL waveform with high/low level transitions designating the frame boundaries, as described on page 6.**
- **In the difference mode the background and its long-term drift variations are automatically removed.**

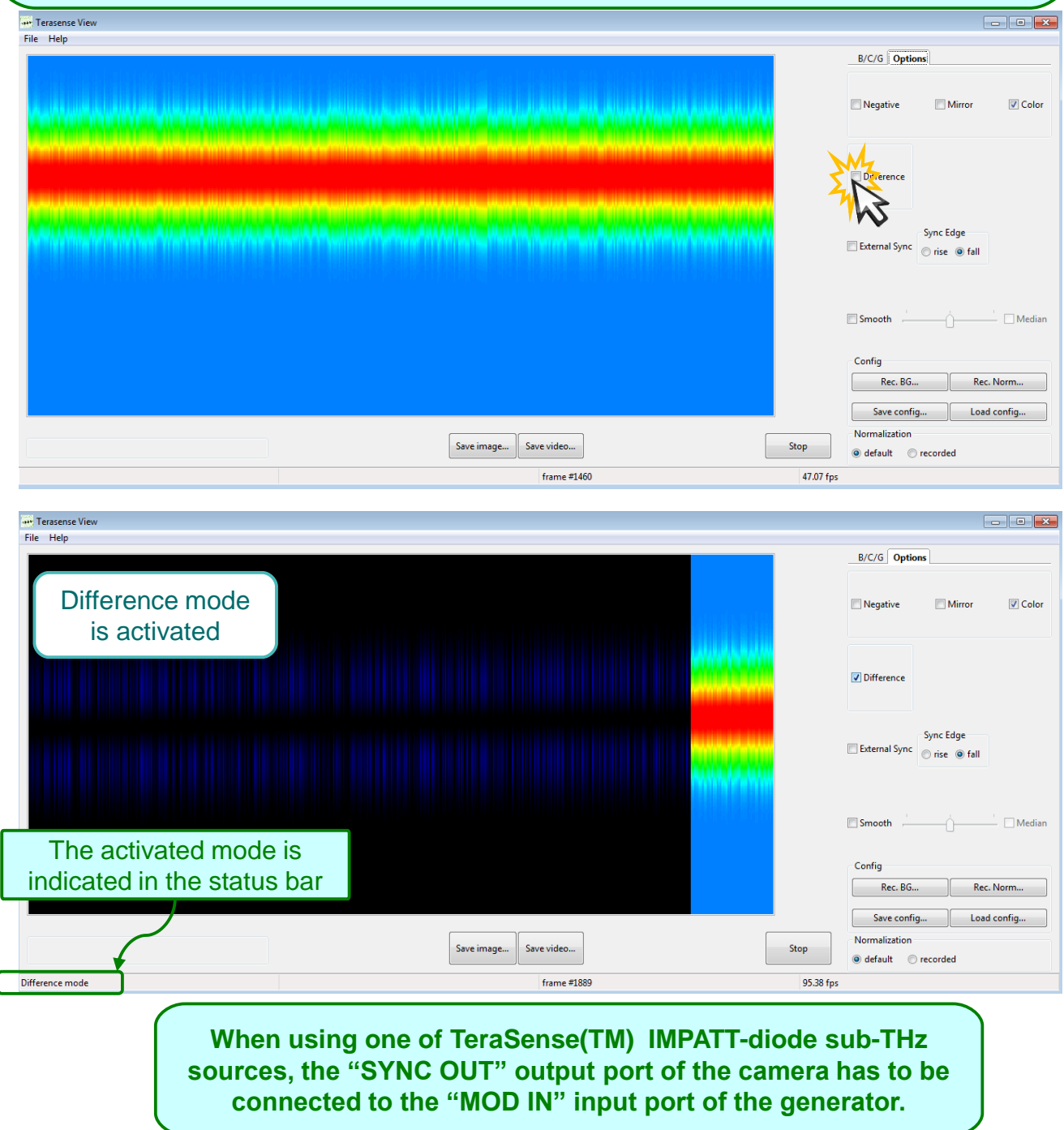

## Applying external synchronization Software operation

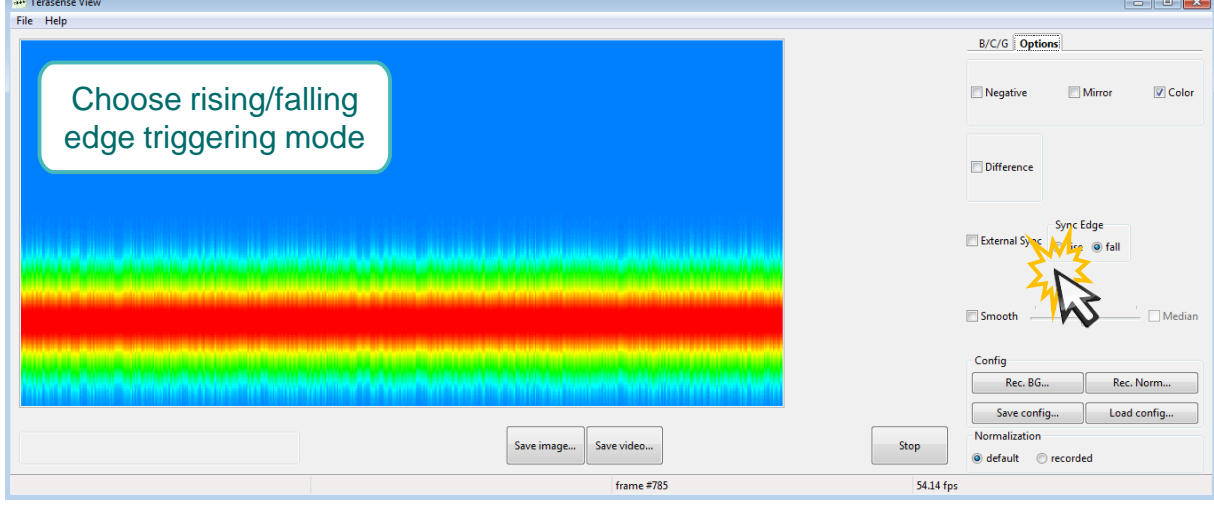

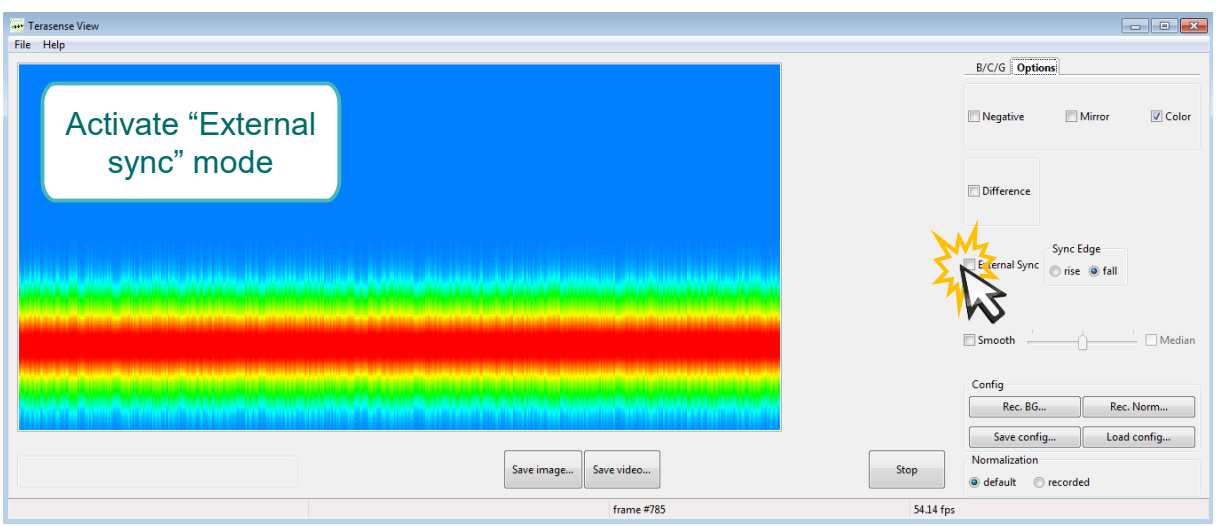

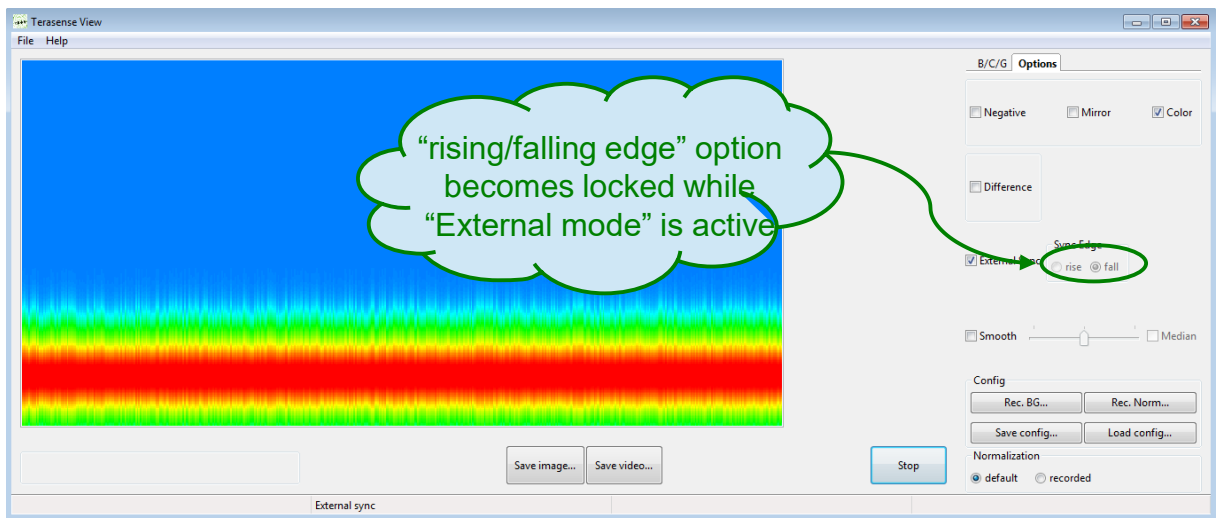

# Maintenance

- The device should not be exposed to excessive heat or prolonged direct sunlight.
- On drastic change in ambient temperature, it must be allowed to stabilize before the device can be used.
- As it is not airtight, the device should not be operated in excessively humid or dusty environment.
- PTFE window should not be subject to any pressure as it can be damaged easily.
- The device can be cleaned with soft cloth. If necessary, the cloth can be damped slightly with mild detergent, in which case the device should be dried thoroughly afterwards.
- The device must never be submerged in water as it will cause permanent damage!

# Troubleshooting

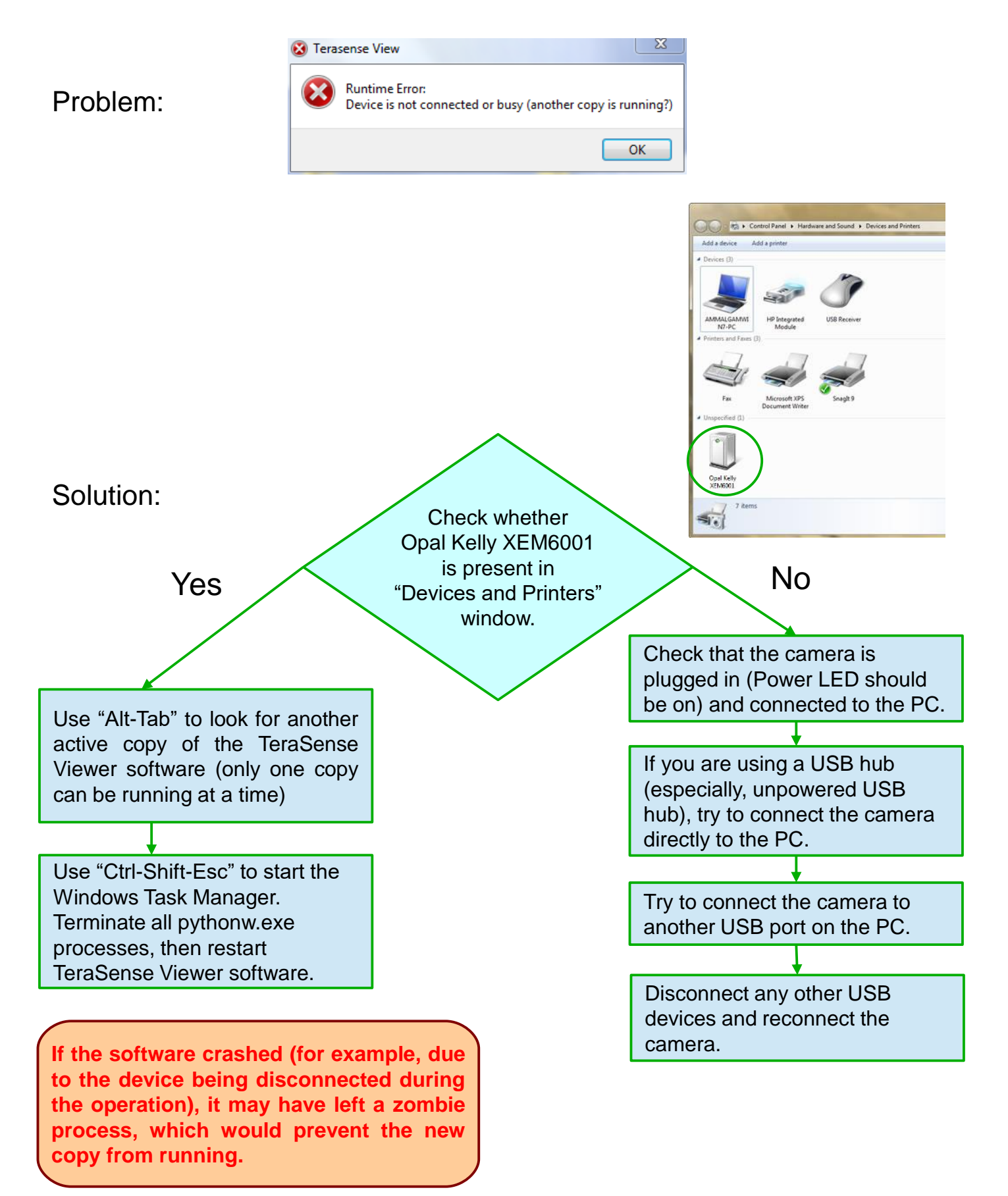